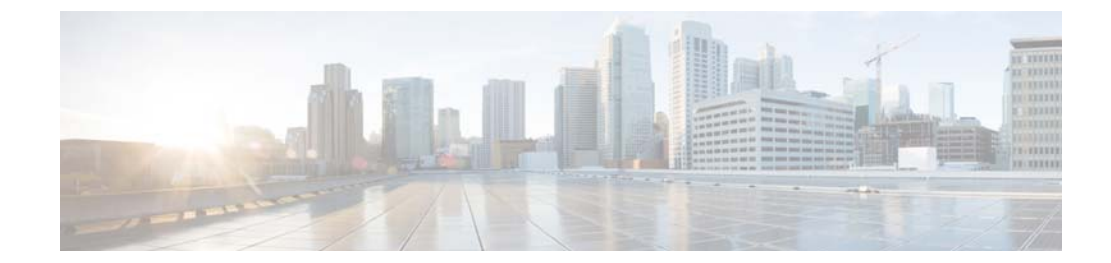

# **A Commands**

 $\mathbf{I}$ 

This chapter describes the Cisco NX-OS Security commands that begin with A.

 $\mathbf I$ 

#### *Send document comments to nexus7k-docfeedback@cisco.com.*

### **aaa accounting default**

To configure authentication, authorization, and accounting (AAA) methods for accounting, use the **aaa accounting default** command. To revert to the default, use the **no** form of this command.

**aaa accounting default** {**group** *group-list* | **local**}

**no aaa accounting default** {**group** *group-list* | **local**}

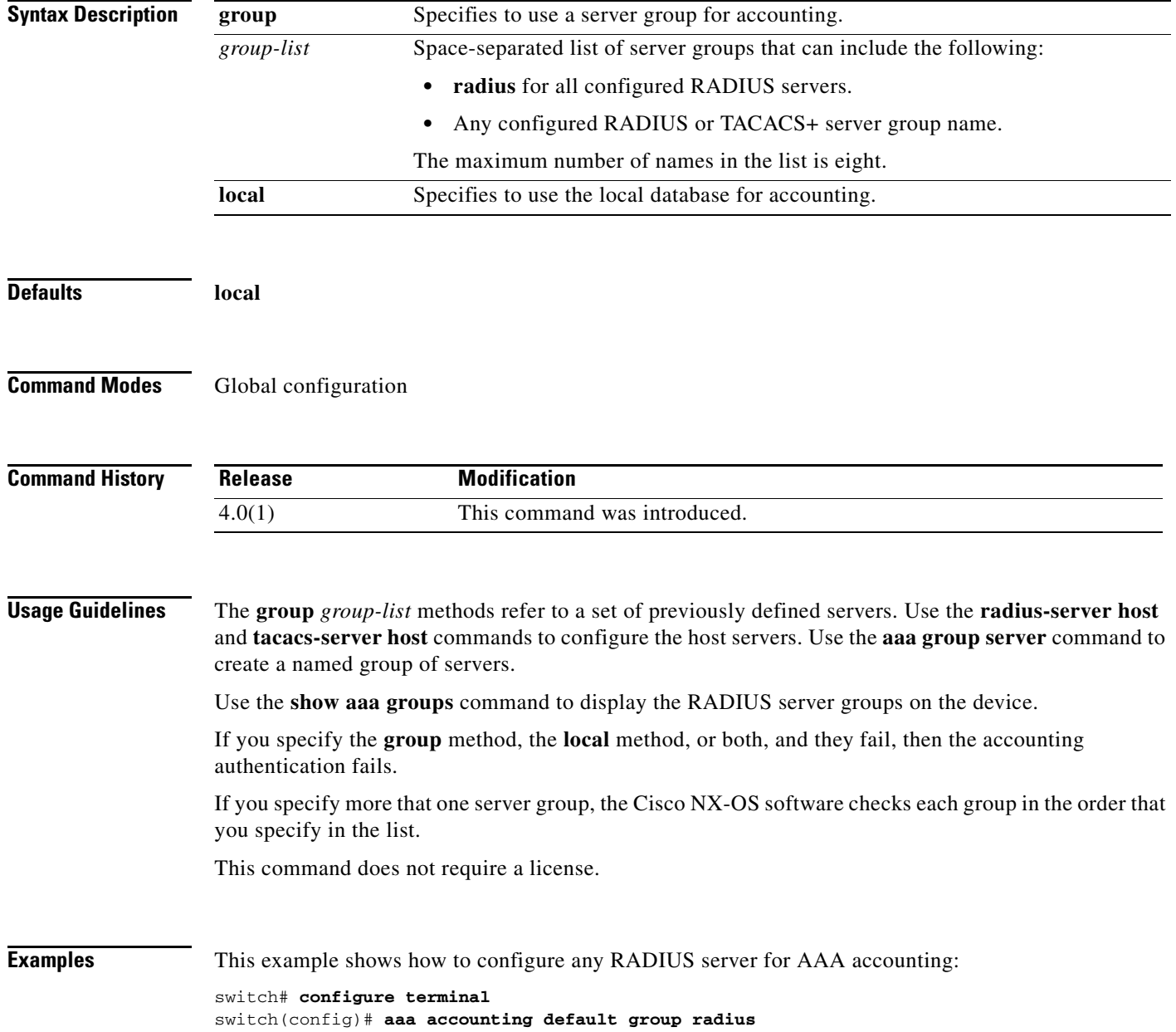

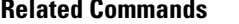

 $\mathbf{I}$ 

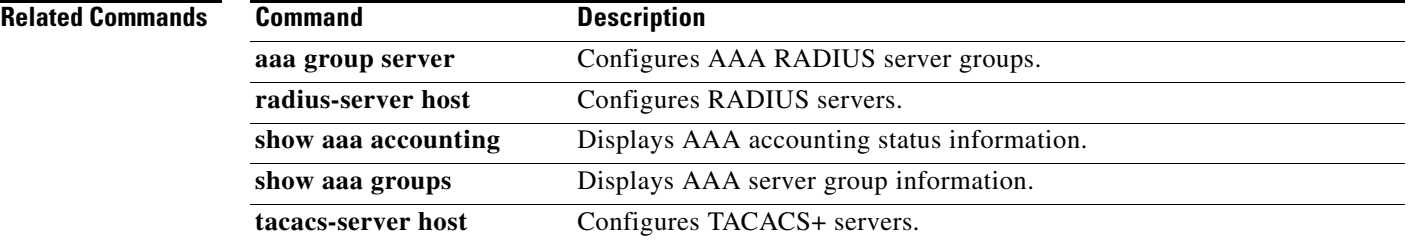

 $\mathbf I$ 

#### *Send document comments to nexus7k-docfeedback@cisco.com.*

### **aaa accounting dot1x**

To configure authentication, authorization, and accounting (AAA) methods for accounting for 802.1X authentication, use the **aaa accounting dot1x** command. To revert to the default, use the **no** form of this command.

**aaa accounting dot1x** {**group** *group-list* | **local**}

**no aaa accounting dot1x** {**group** *group-list* | **local**}

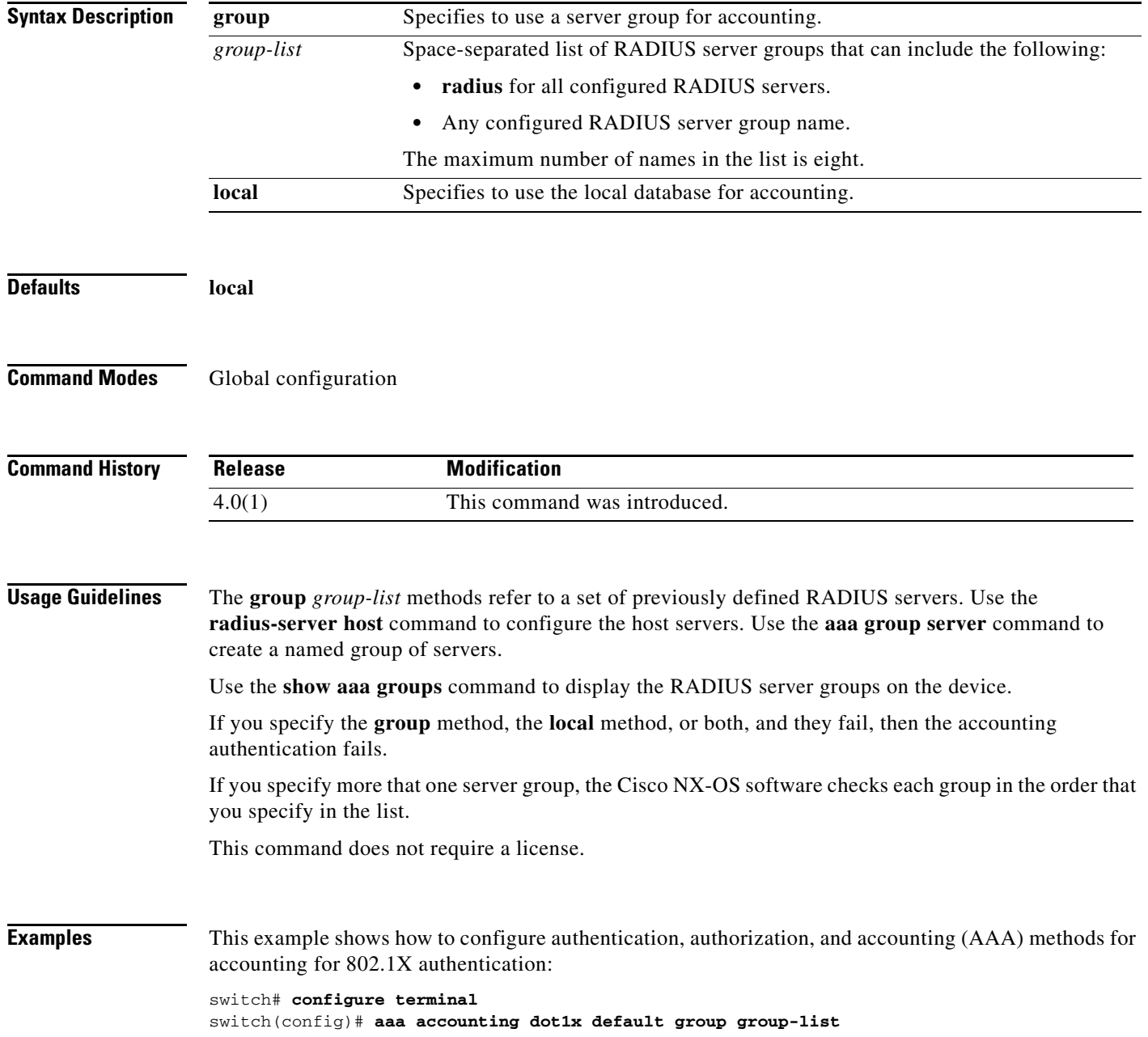

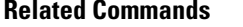

 $\mathbf{I}$ 

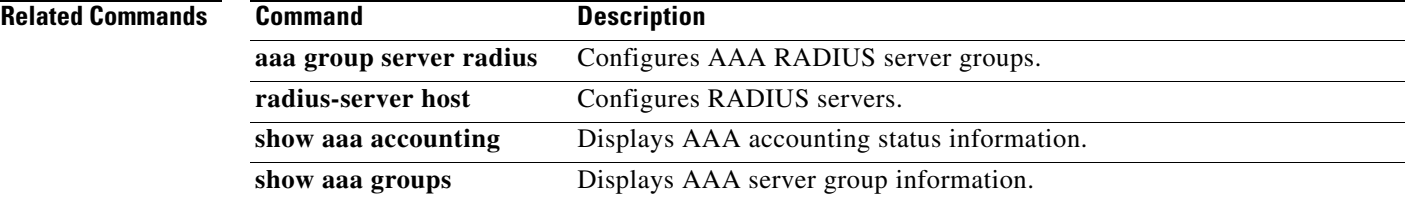

ן

#### *Send document comments to nexus7k-docfeedback@cisco.com.*

# **aaa authentication cts default group**

To configure the default authentication, authorization, and accounting (AAA) RADIUS server groups for Cisco TrustSec authentication, use the **aaa authentication cts default group** command. To remove a server group from the default AAA authentication server group list, use the **no** form of this command.

**aaa authentication cts default group** *group-list*

**no aaa authentication cts default group** *group-list*

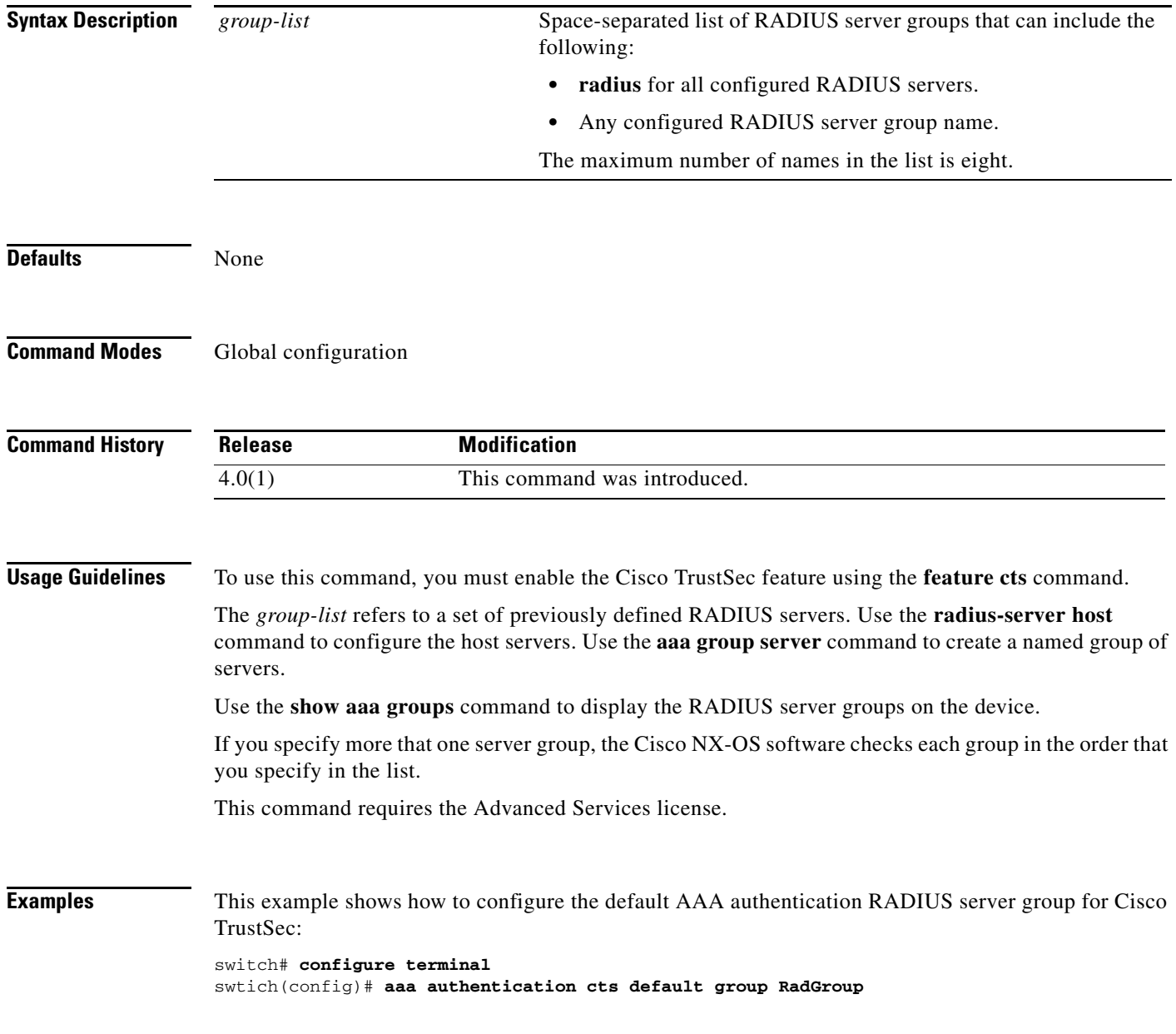

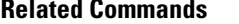

 $\mathbf{I}$ 

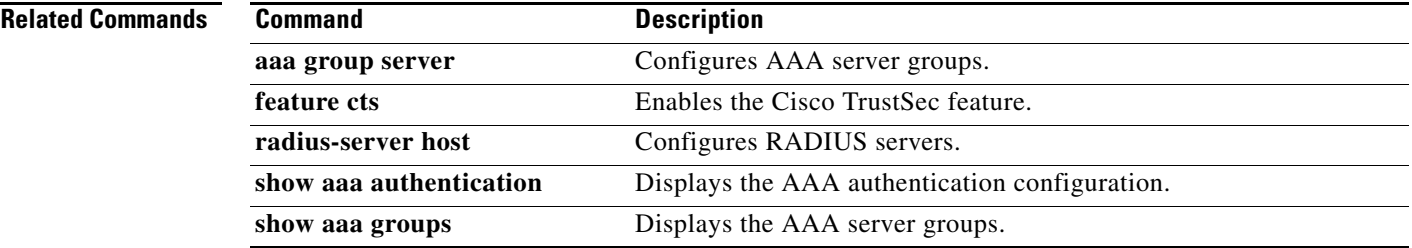

 $\mathbf I$ 

#### *Send document comments to nexus7k-docfeedback@cisco.com.*

## **aaa authentication dot1x default group**

To configure AAA authentication methods for 802.1X, use the **aaa authentication dot1x default group**  command. To revert to the default, use the **no** form of this command.

**aaa authentication dot1x default group** *group-list*

**no aaa authentication dot1x default gro**up *group-list*

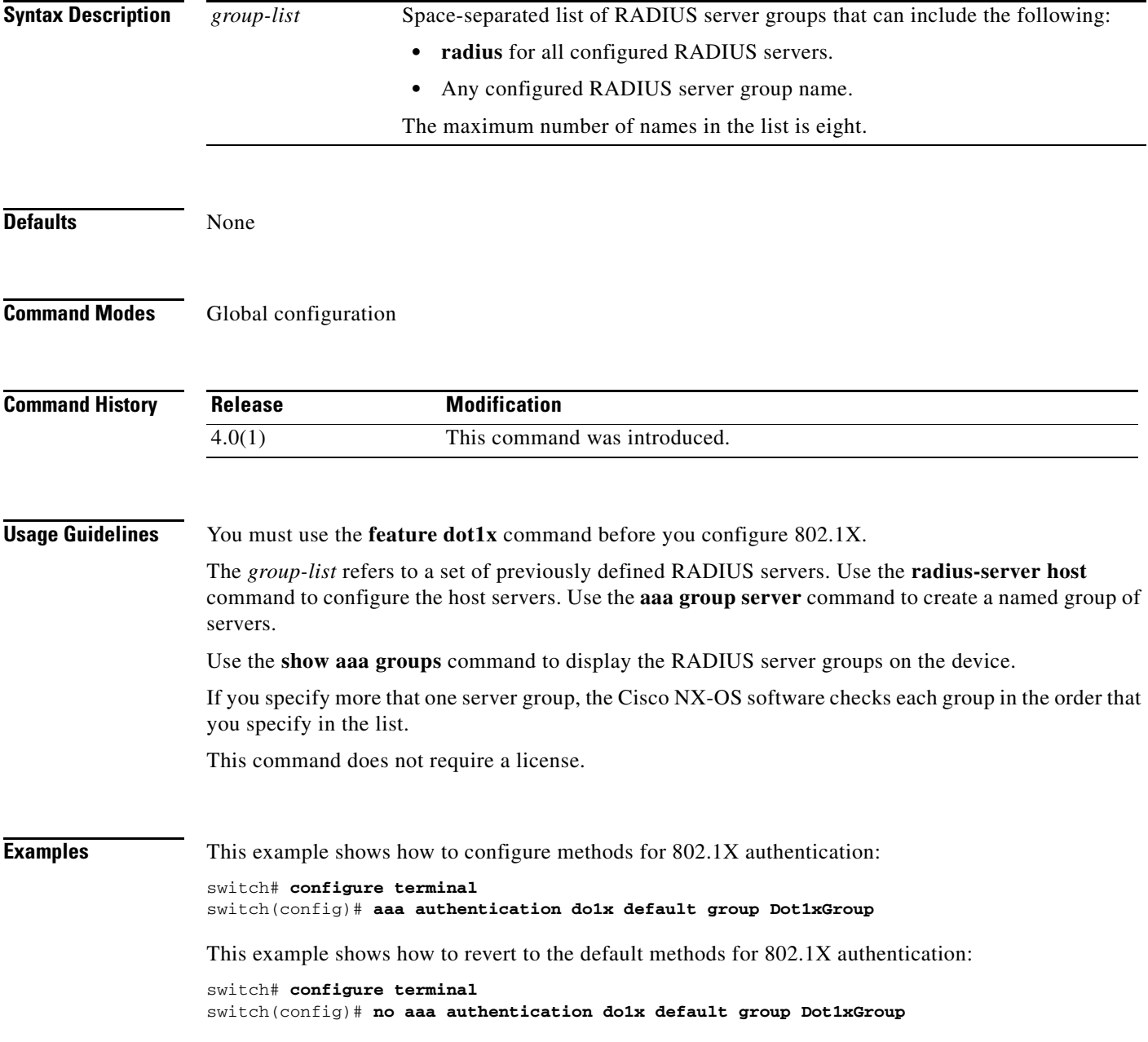

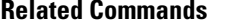

 $\mathbf{I}$ 

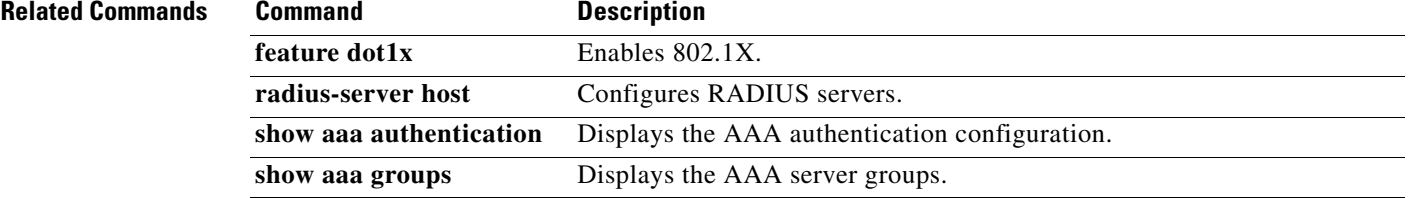

 $\mathbf I$ 

#### *Send document comments to nexus7k-docfeedback@cisco.com.*

## **aaa authentication eou default group**

To configure AAA authentication methods for EAP over UDP (EoU), use the **aaa authentication eou default group** command. To revert to the default, use the **no** form of this command.

**aaa authentication eou default group** *group-list*

**no aaa authentication eou default group** *group-list*

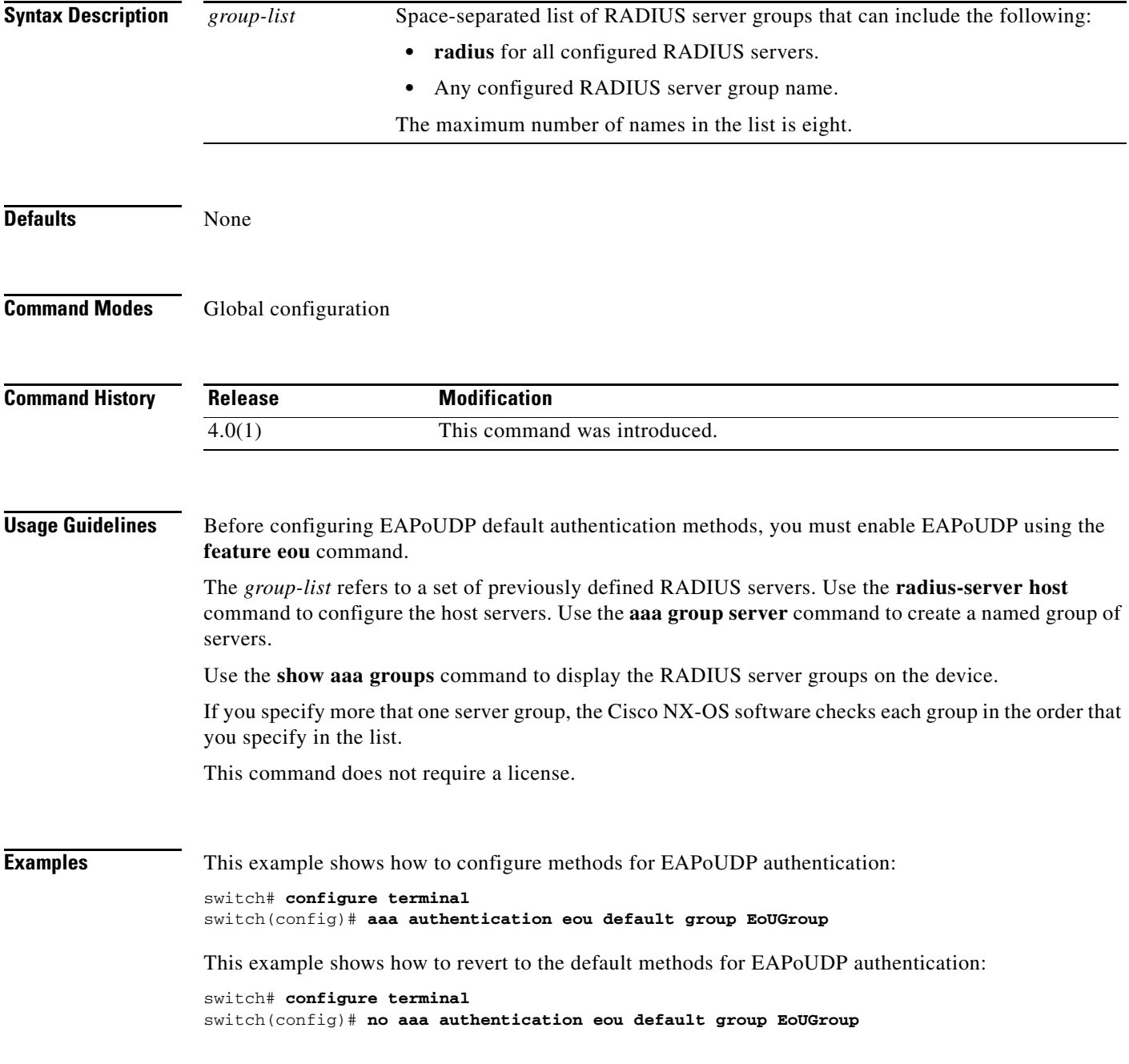

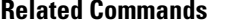

 $\mathbf{I}$ 

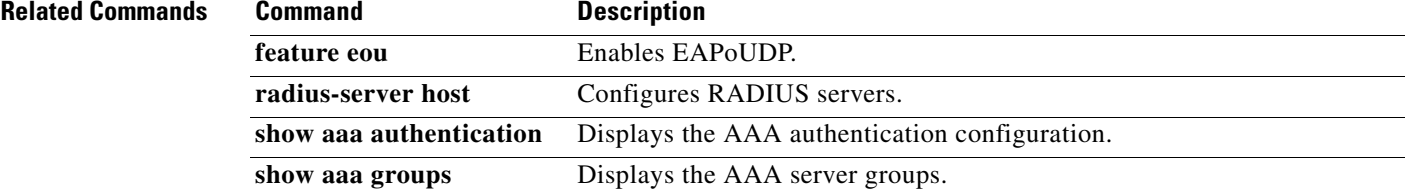

Ι

#### *Send document comments to nexus7k-docfeedback@cisco.com.*

### **aaa authentication login ascii-authentication**

To enable ASCII authentication for passwords on a TACACS+ server, use the **aaa authentication login ascii-authentication** command. To revert to the default, use the **no** form of this command.

**aaa authentication login ascii-authentication**

**no aaa authentication login ascii-authentication**

- **Syntax Description** This command has no arguments or keywords.
- **Defaults** Disabled

**Command Modes** Global configuration

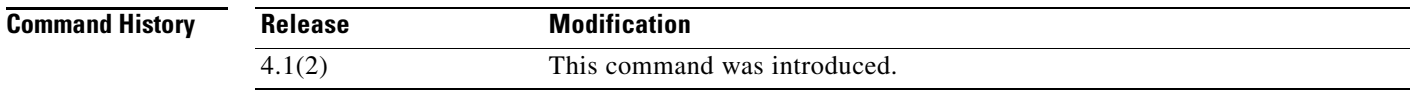

**Usage Guidelines** Only the TACACS+ protocol supports this feature. This command does not require a license.

**Examples** This example shows how to enable ASCII authentication for passwords on TACACS+ servers: switch# **configure terminal** switch(config)# **aaa authentication login ascii-authentication** 

This example shows how to disable ASCII authentication for passwords on TACACS+ servers:

switch# **configure terminal** switch(config)# **no aaa authentication login ascii-authentication** 

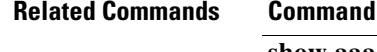

**Description show aaa authentication login ascii-authentication** Displays the status of the ASCII authentication for passwords.

### **aaa authentication login chap enable**

To enable Challenge Handshake Authentication Protocol (CHAP) authentication at login, use the **aaa authentication login chap enable** command. To revert to the default, use the **no** form of this command.

**aaa authentication login chap enable**

**no aaa authentication login chap enable**

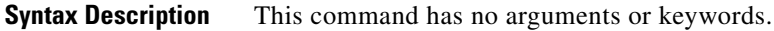

**Defaults** Disabled

 $\mathbf I$ 

**Command Modes** Global configuration

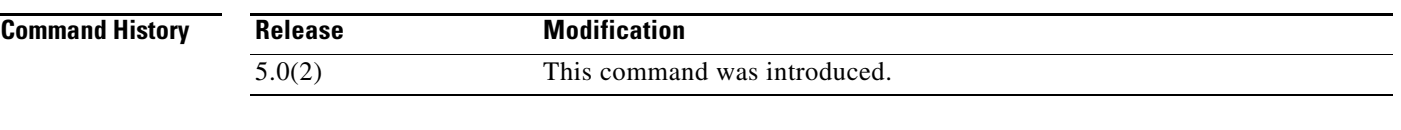

**Usage Guidelines** You cannot enable both CHAP and MSCHAP or MSCHAP V2 on your Cisco NX-OS device. This command does not require a license.

**Examples** This example shows how to enable CHAP authentication: switch# **configure terminal** switch(config)# **aaa authentication login chap enable**

This example shows how to disable CHAP authentication:

switch# **configure terminal** switch(config)# **no aaa authentication login chap enable**

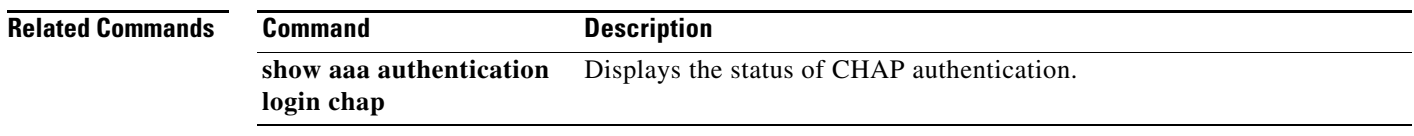

1

#### *Send document comments to nexus7k-docfeedback@cisco.com.*

## **aaa authentication login console**

To configure AAA authentication methods for console logins, use the **aaa authentication login console** command. To revert to the default, use the **no** form of this command.

**aaa authentication login console** {**fallback error local** | **group** *group-list* [**none**] | **local** | **none**}

**no aaa authentication login console** {**fallback error local** | **group** *group-list* [**none**] | **local** | **none**}

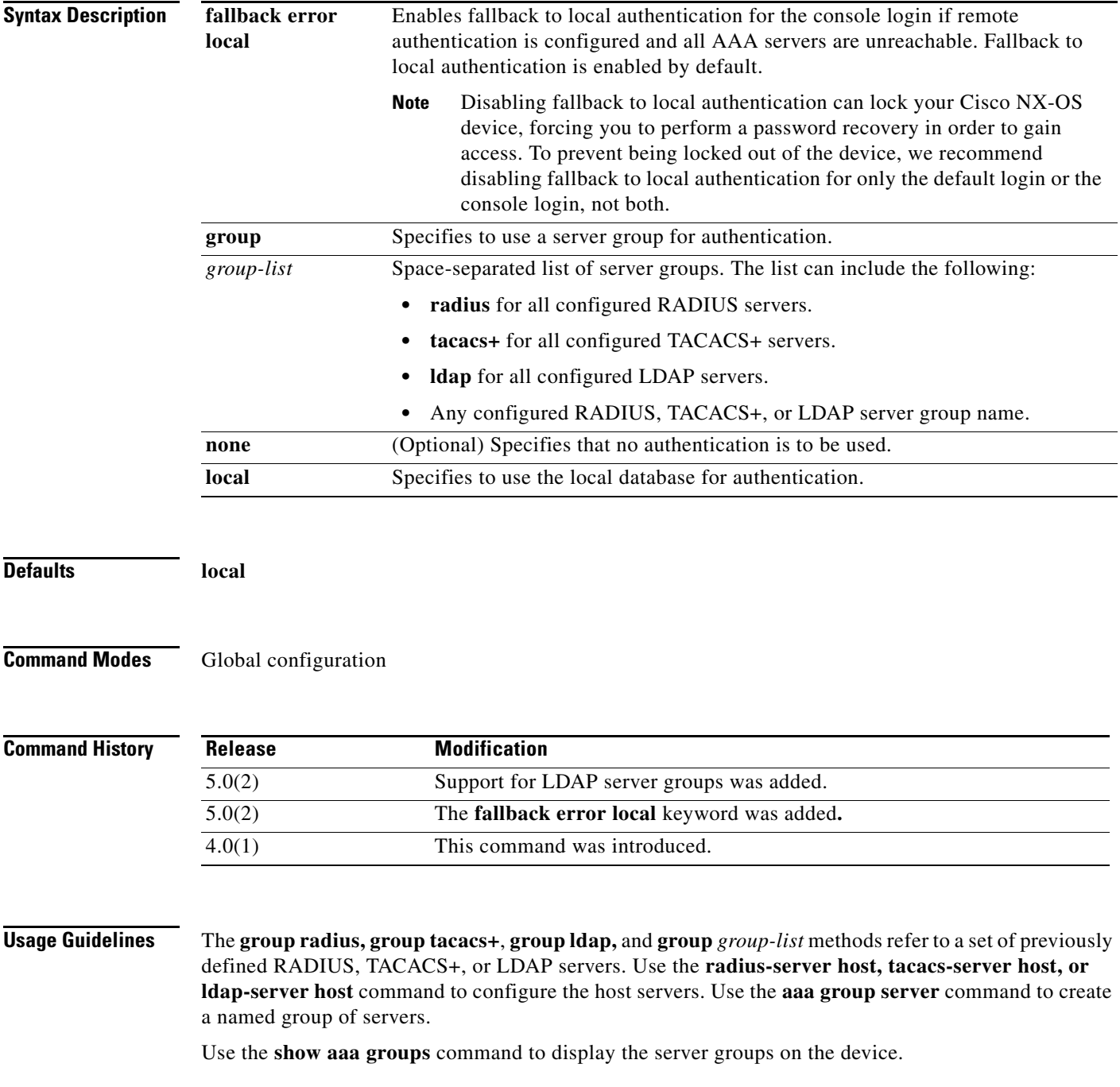

If you specify more that one server group, the Cisco NX-OS software checks each group in the order that you specify in the list.

If you specify the **group** method or **local** method and they fail, the authentication can fail. If you specify the **none** method alone or after the **group** method, the authentication always succeeds.

The command operates only in the default VDC (VDC 1).

This command does not require a license.

 $\mathbf I$ 

**Examples** This example shows how to configure the AAA authentication console login methods:

switch# **configure terminal** switch(config)# **aaa authentication login console group radius**

This example shows how to revert to the default AAA authentication console login method:

switch# **configure terminal** switch(config)# **no aaa authentication login console group radius**

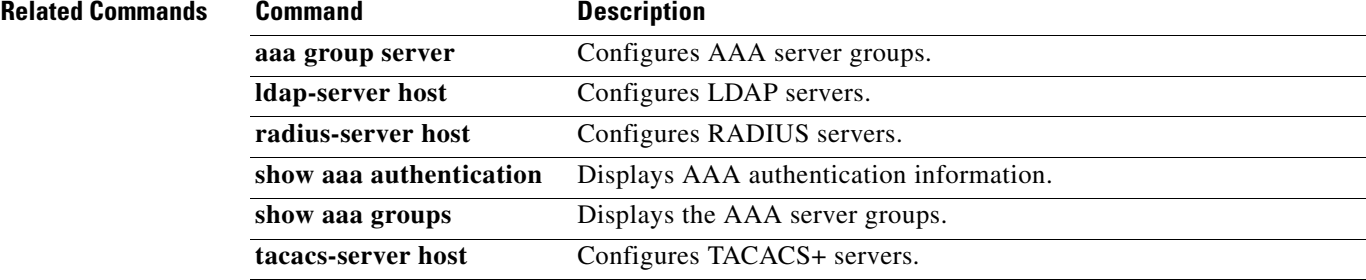

1

#### *Send document comments to nexus7k-docfeedback@cisco.com.*

## **aaa authentication login default**

To configure the default AAA authentication methods, use the **aaa authentication login default** command. To revert to the default, use the **no** form of this command.

**aaa authentication login default** {**fallback error local** | **group** *group-list* [**none**] | **local** | **none**}

**no aaa authentication login default** {**fallback error local** | **group** *group-list* [**none**] | **local** | **none**}

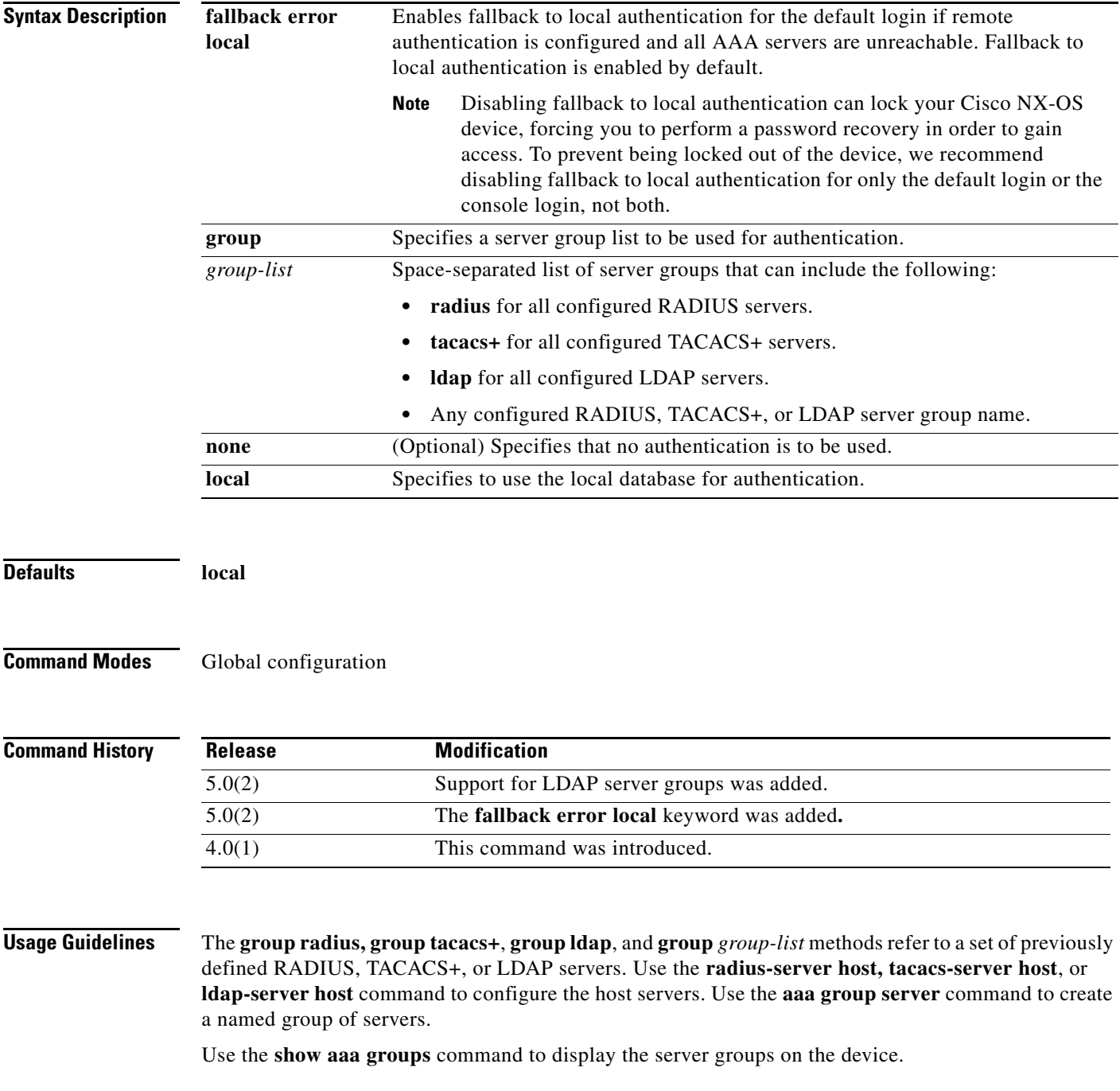

If you specify more that one server group, the Cisco NX-OS software checks each group in the order that you specify in the list.

If you specify the **group** method or **local** method and they fail, the authentication fails. If you specify the **none** method alone or after the **group** method, the authentication always succeeds.

This command does not require a license.

**Examples** This example shows how to configure the AAA authentication default login method:

switch# **configure terminal** switch(config)# **aaa authentication login default group radius**

This example shows how to revert to the default AAA authentication default login method:

switch# **configure terminal** switch(config)# **no aaa authentication login default group radius**

#### **Related Commands**

 $\mathbf I$ 

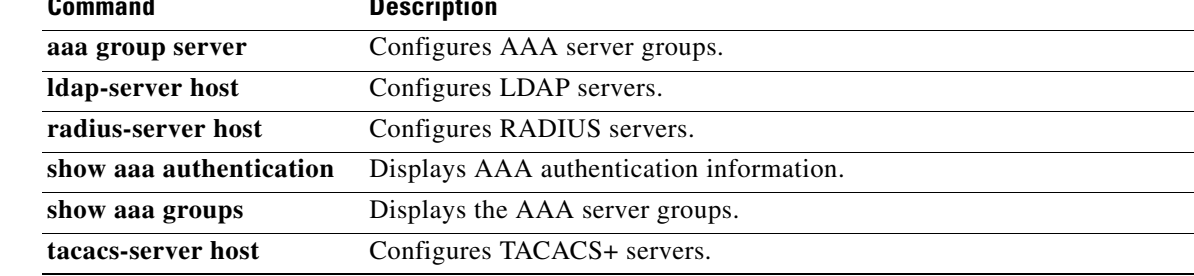

Ι

#### *Send document comments to nexus7k-docfeedback@cisco.com.*

### **aaa authentication login error-enable**

To configure that the AAA authentication failure message displays on the console, use the **aaa authentication login error-enable** command. To revert to the default, use the **no** form of this command.

**aaa authentication login error-enable** 

**no aaa authentication login error-enable**

- **Syntax Description** This command has no arguments or keywords.
- **Defaults** Disabled
- **Command Modes** Global configuration

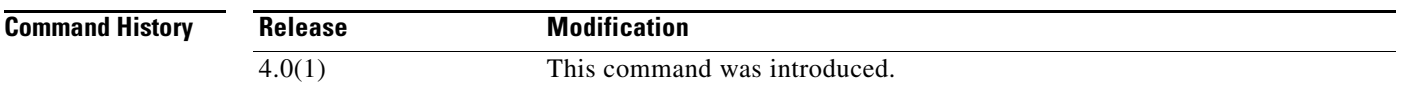

**Usage Guidelines** When you log in, the login is processed by rolling over to the local user database if the remote AAA servers do not respond. In such cases, the following message is displayed on the user's terminal—if you have enabled the displaying of login failure messages:

> Remote AAA servers unreachable; local authentication done. Remote AAA servers unreachable; local authentication failed.

This command does not require a license.

**Examples** This example shows how to enable the display of AAA authentication failure messages to the console: switch# **configure terminal** switch(config)# **aaa authentication login error-enable**

This example shows how to disable the display of AAA authentication failure messages to the console:

switch# **configure terminal** switch(config)# **no aaa authentication login error-enable**

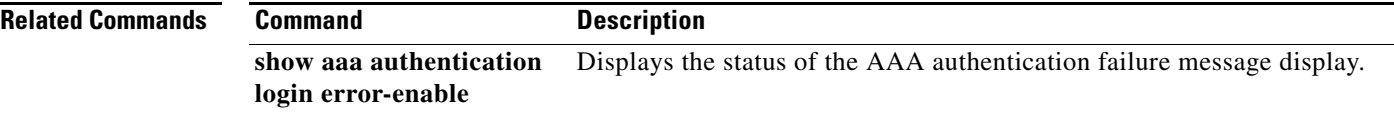

 $\overline{\phantom{a}}$ 

#### *Send document comments to nexus7k-docfeedback@cisco.com.*

# **aaa authentication login invalid-username-log**

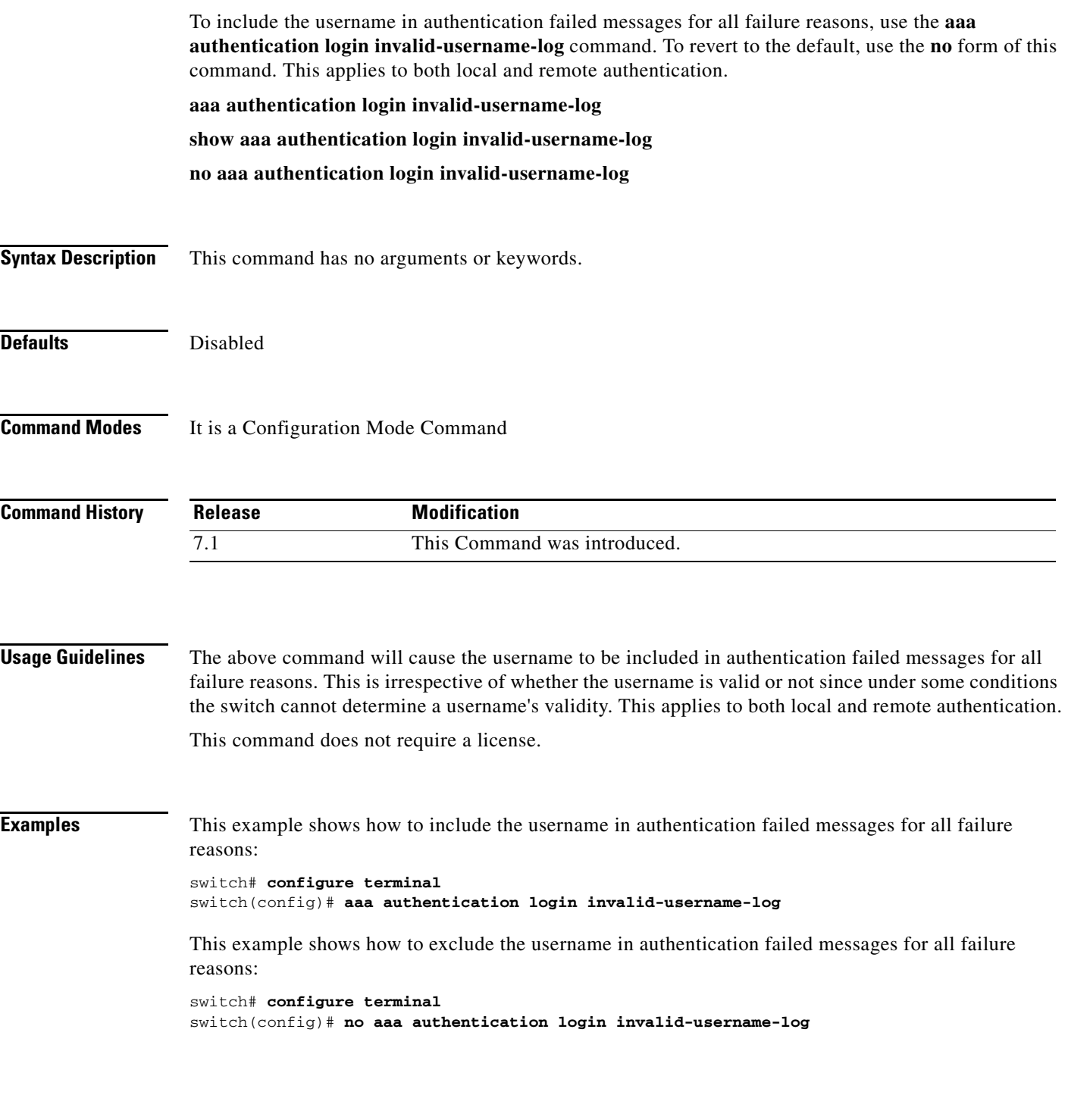

П

1

#### *Send document comments to nexus7k-docfeedback@cisco.com.*

# **aaa authentication login mschap enable**

To enable Microsoft Challenge Handshake Authentication Protocol (MSCHAP) authentication at login, use the **aaa authentication login mschap enable** command. To revert to the default, use the **no** form of this command.

**aaa authentication login mschap enable**

**no aaa authentication login mschap enable**

**Syntax Description** This command has no arguments or keywords.

**Defaults** Disabled

**Command Modes** Global configuration

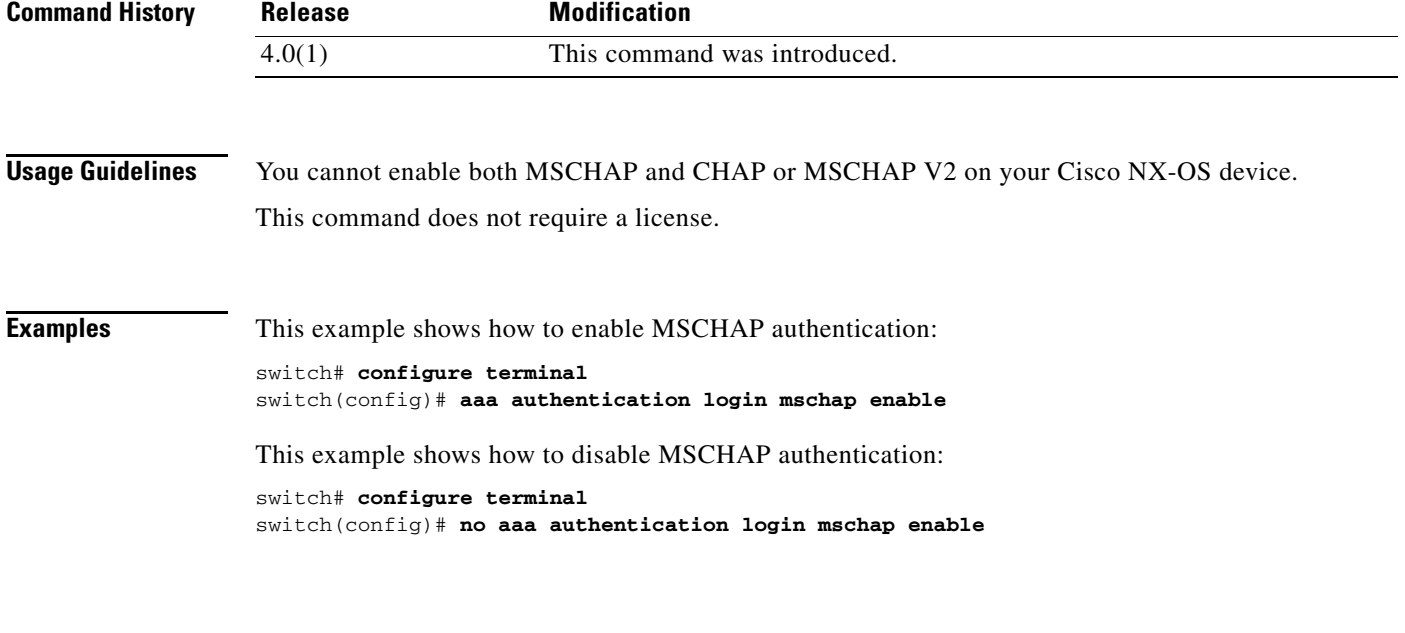

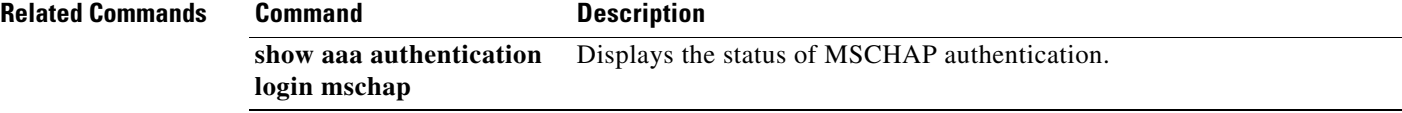

# **aaa authentication login mschapv2 enable**

To enable Microsoft Challenge Handshake Authentication Protocol Version 2 (MSCHAP V2) authentication at login, use the **aaa authentication login mschapv2 enable** command. To revert to the default, use the **no** form of this command.

**aaa authentication login mschapv2 enable**

**no aaa authentication login mschapv2 enable**

**Syntax Description** This command has no arguments or keywords.

**Defaults** Disabled

 $\Gamma$ 

**Command Modes** Global configuration

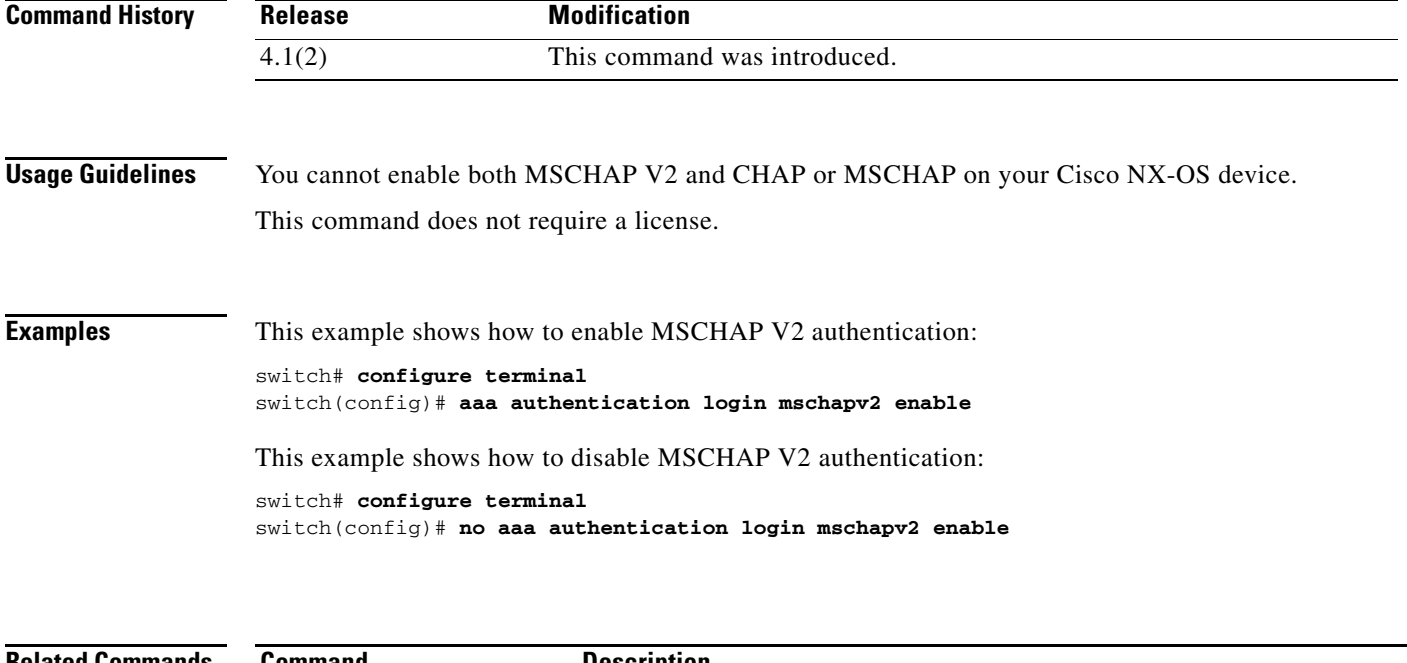

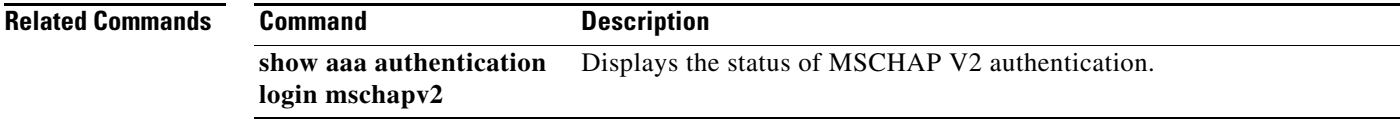

 $\mathbf I$ 

#### *Send document comments to nexus7k-docfeedback@cisco.com.*

## **aaa authentication rejected**

To configure the login block per user, use the **aaa authentication rejected** command. To remove the login block per user, use the **no** form of this command.

**aaa authentication rejected** *attempts* **in** *seconds* **ban** *block-seconds*

**no aaa authentication rejected**

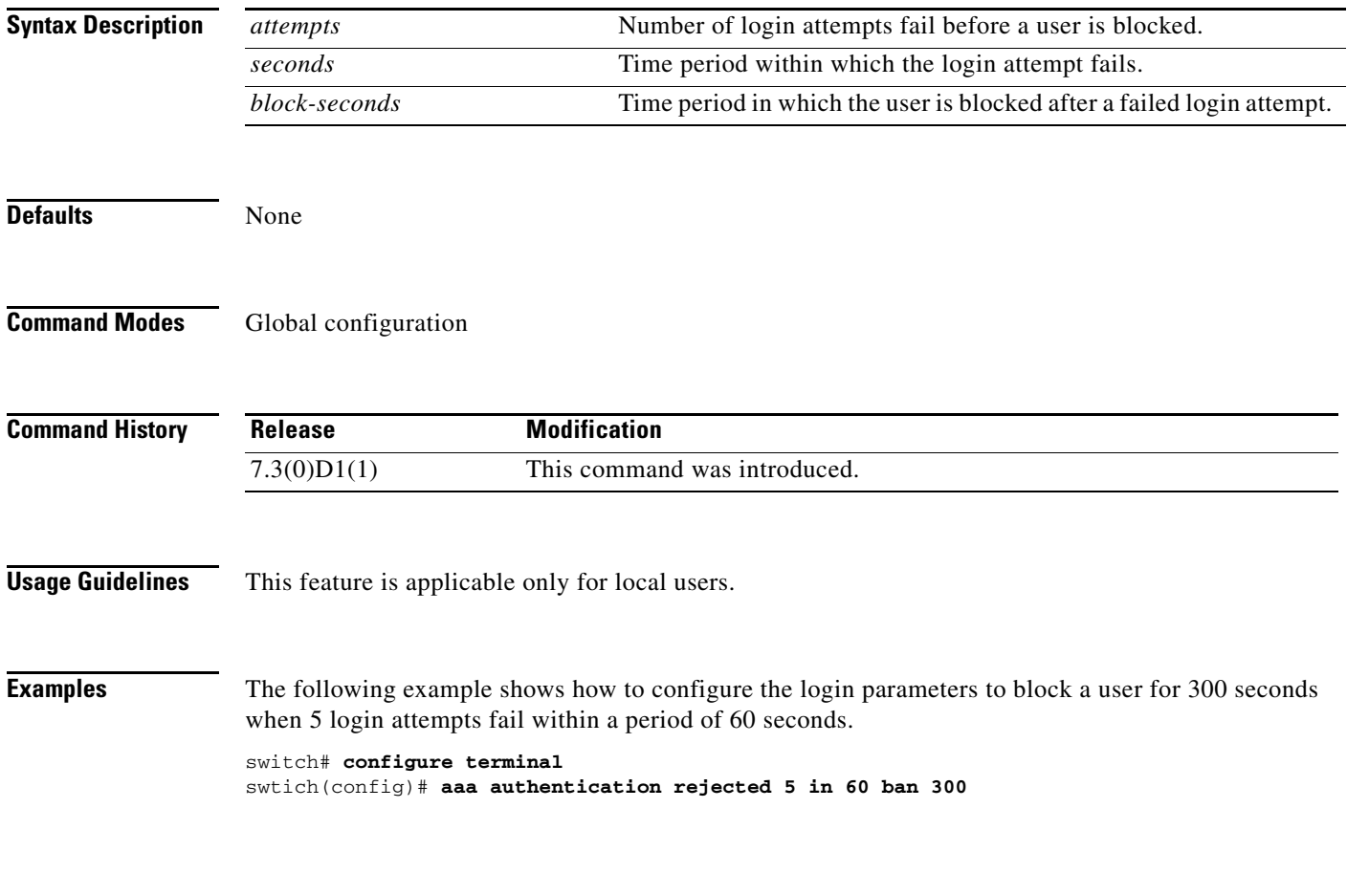

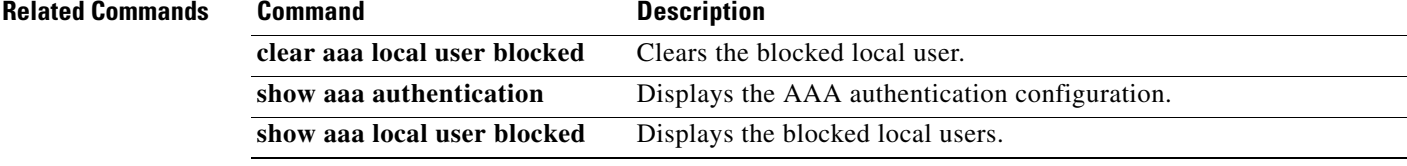

 $\overline{\phantom{a}}$ 

#### *Send document comments to nexus7k-docfeedback@cisco.com.*

### **aaa authorization commands default**

To configure default AAA authorization methods for all EXEC commands, use the **aaa authorization commands default** command. To revert to the default, use the **no** form of this command.

**aaa authorization commands default** [**group** *group-list* [**local**] | **local**]

**no aaa authorization commands default** [**group** *group-list* [**local**] | **local**]

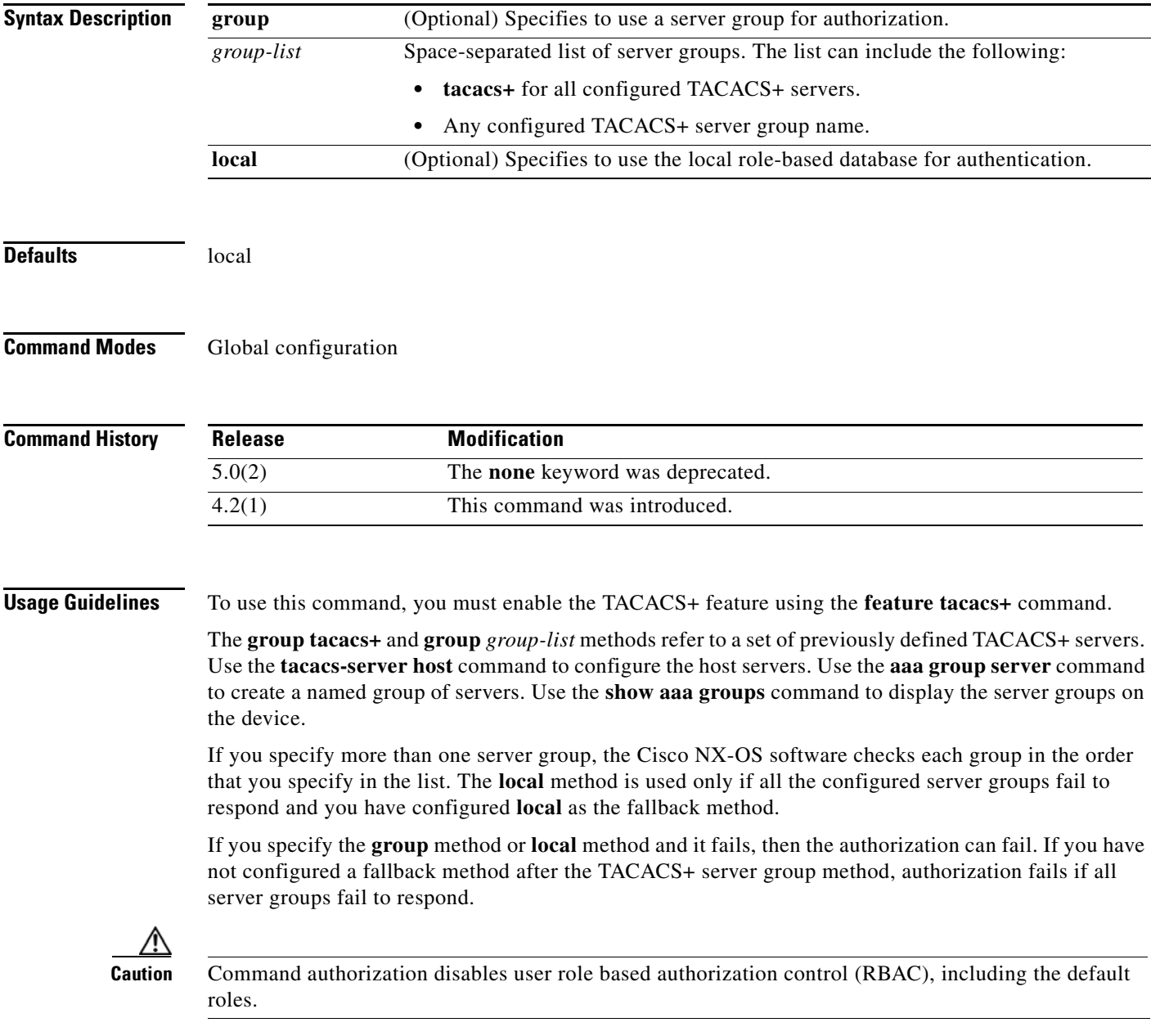

Ι

#### *Send document comments to nexus7k-docfeedback@cisco.com.*

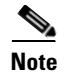

**Note** Command authorization is available only to non-console sessions. If you use a console to login to the server, command authorization is disabled.

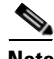

**Note** By default, context sensitive help and command tab completion show only the commands supported for a user as defined by the assigned roles. When you enable command authorization, the Cisco NX-OS software displays all commands in the context sensitive help and in tab completion, regardless of the role assigned to the user.

This command does not require a license.

**Examples** This example shows how to configure the default AAA authorization methods for EXEC commands:

```
switch# configure terminal
switch(config)# aaa authorization commands default group TacGroup local
Per command authorization will disable RBAC for all users. Proceed (y/n)?
```
**Note** If you press **Enter** at the confirmation prompt, the default response is **n**.

This example shows how to revert to the default AAA authorization methods for EXEC commands:

switch# **configure terminal** switch(config)# **no aaa authorization commands default group TacGroup local**

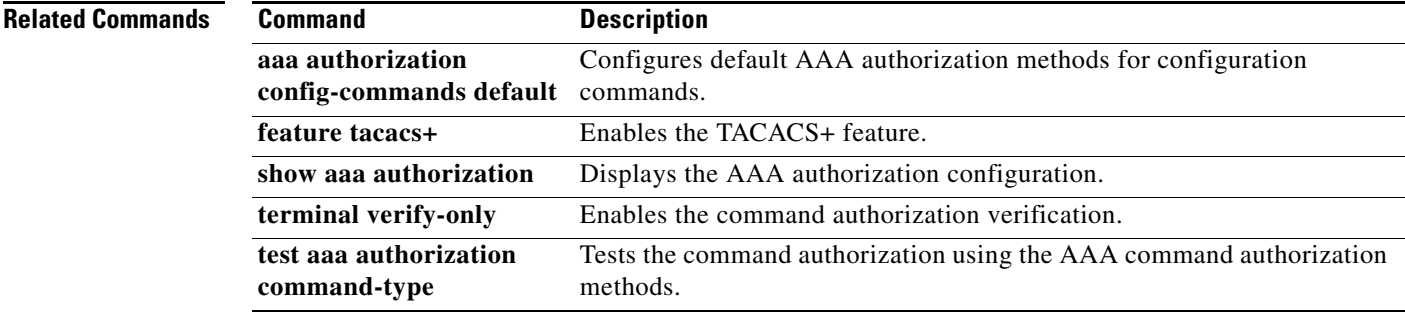

 $\Gamma$ 

#### *Send document comments to nexus7k-docfeedback@cisco.com.*

## **aaa authorization config-commands default**

To configure default AAA authorization methods for all configuration commands, use the **aaa authorization config-commands default** command. To revert to the default, use the **no** form of this command.

**aaa authorization config-commands default** [**group** *group-list* [**local**] | **local**]

**no aaa authorization config-commands default** [**group** *group-list* [**local**] | **local**]

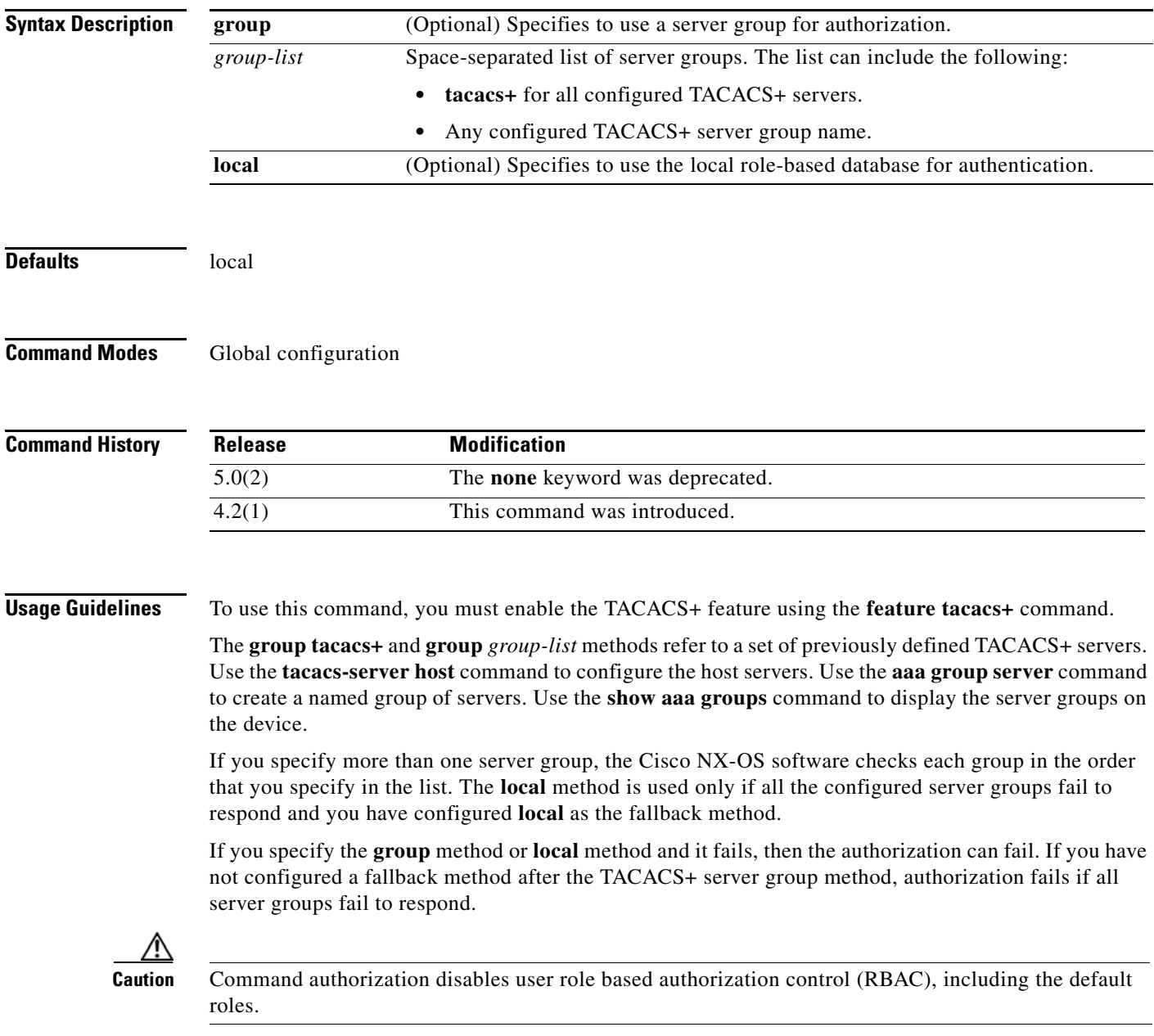

Ι

#### *Send document comments to nexus7k-docfeedback@cisco.com.*

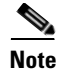

**Note** Command authorization is available only to non-console sessions. If you use a console to login to the server, command authorization is disabled.

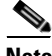

**Note** By default, context sensitive help and command tab completion show only the commands supported for a user as defined by the assigned roles. When you enable command authorization, the Cisco NX-OS software displays all commands in the context sensitive help and in tab completion, regardless of the role assigned to the user.

This command does not require a license.

**Examples** This example shows how to configure the default AAA authorization methods for configuration commands:

> switch# **configure terminal** switch(config)# **aaa authorization config-commands default group TacGroup local**

This example shows how to revert to the default AAA authorization methods for configuration commands:

switch# **configure terminal** switch(config)# **no aaa authorization config-commands default group TacGroup local**

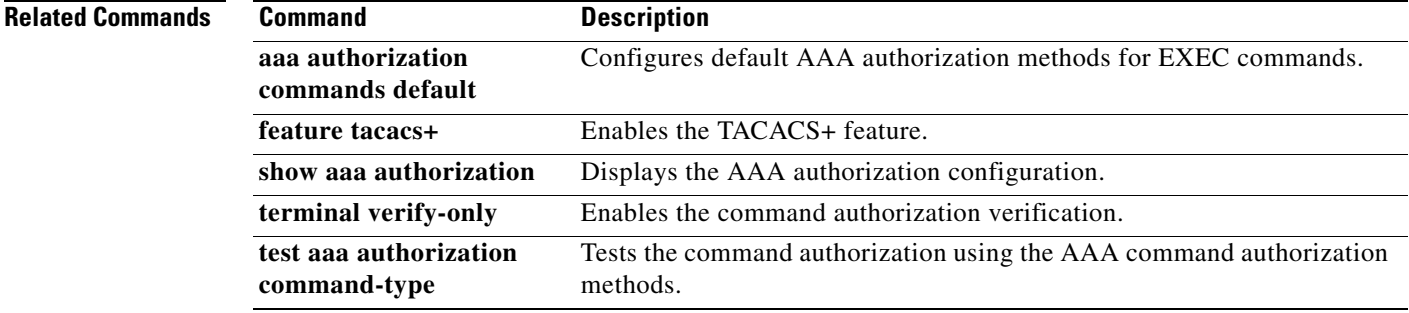

 $\sqrt{ }$ 

a ka

#### *Send document comments to nexus7k-docfeedback@cisco.com.*

# **aaa authorization cts default group**

To configure the default authentication, authorization, and accounting (AAA) RADIUS server groups for Cisco TrustSec authorization, use the **aaa authorization cts default group** command. To remove a server group from the default AAA authorization server group list, use the **no** form of this command.

**aaa authorization cts default group** *group-list*

**no aaa authorization cts default group** *group-list*

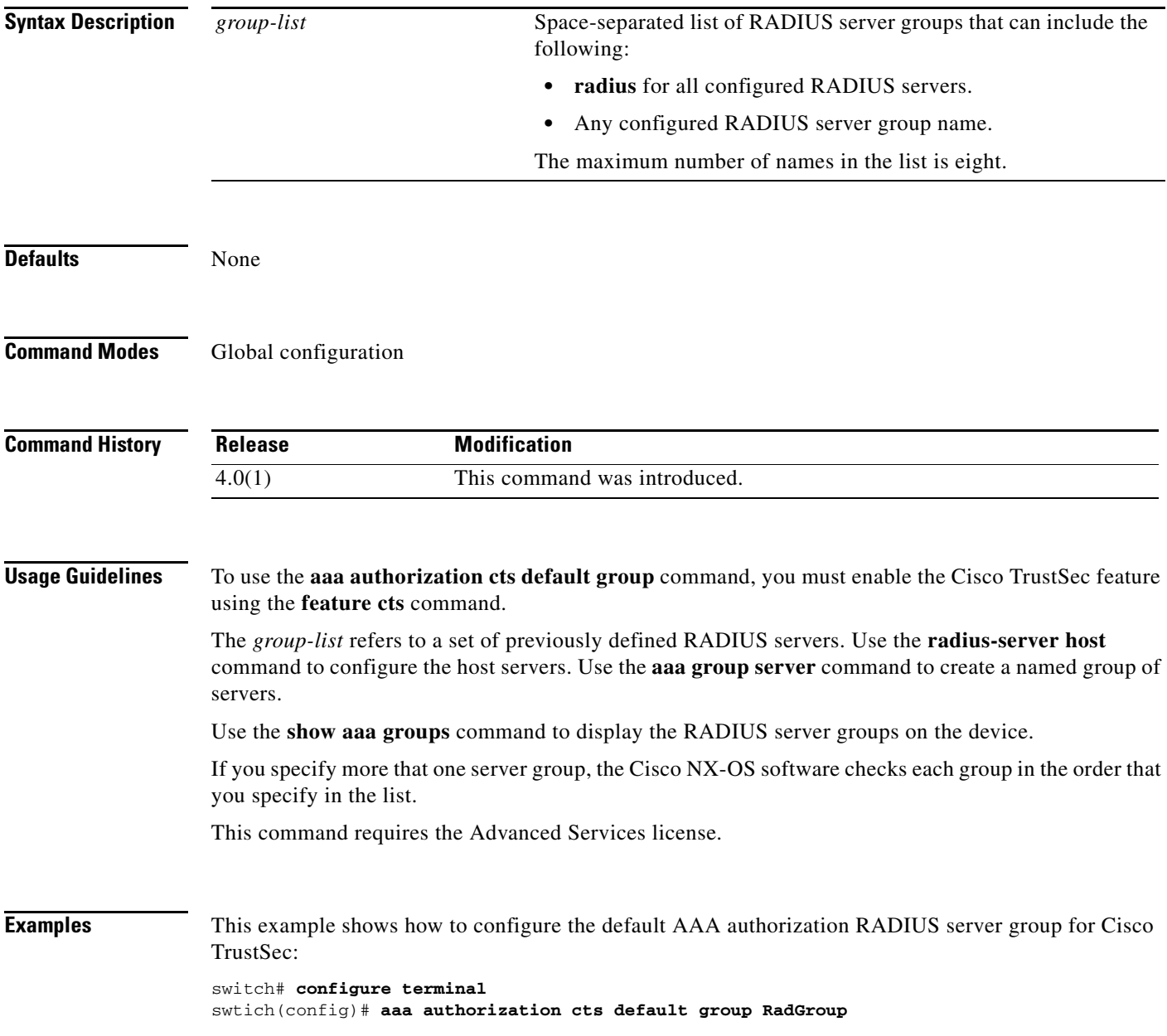

 $\mathsf I$ 

#### *Send document comments to nexus7k-docfeedback@cisco.com.*

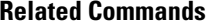

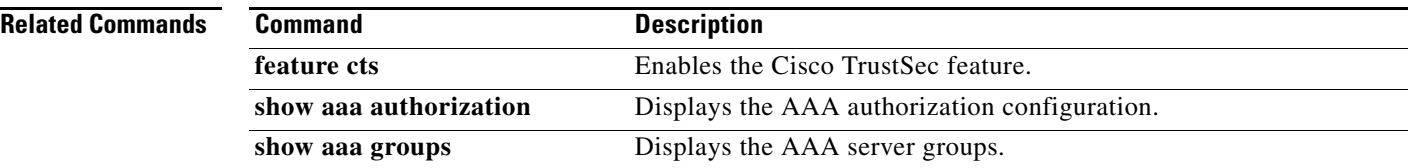

a l

 $\overline{\phantom{a}}$ 

### *Send document comments to nexus7k-docfeedback@cisco.com.*

### **aaa authorization ssh-certificate**

To configure the default AAA authorization method for TACACS+ or Lightweight Directory Access Protocol (LDAP) servers, use the **aaa authorization ssh-certificate** command. To disable this configuration, use the **no** form of this command.

**aaa authorization ssh-certificate default** {**group** *group-list* | **local**}

**no aaa authorization ssh-certificate default** {**group** *group-list* | **local**}

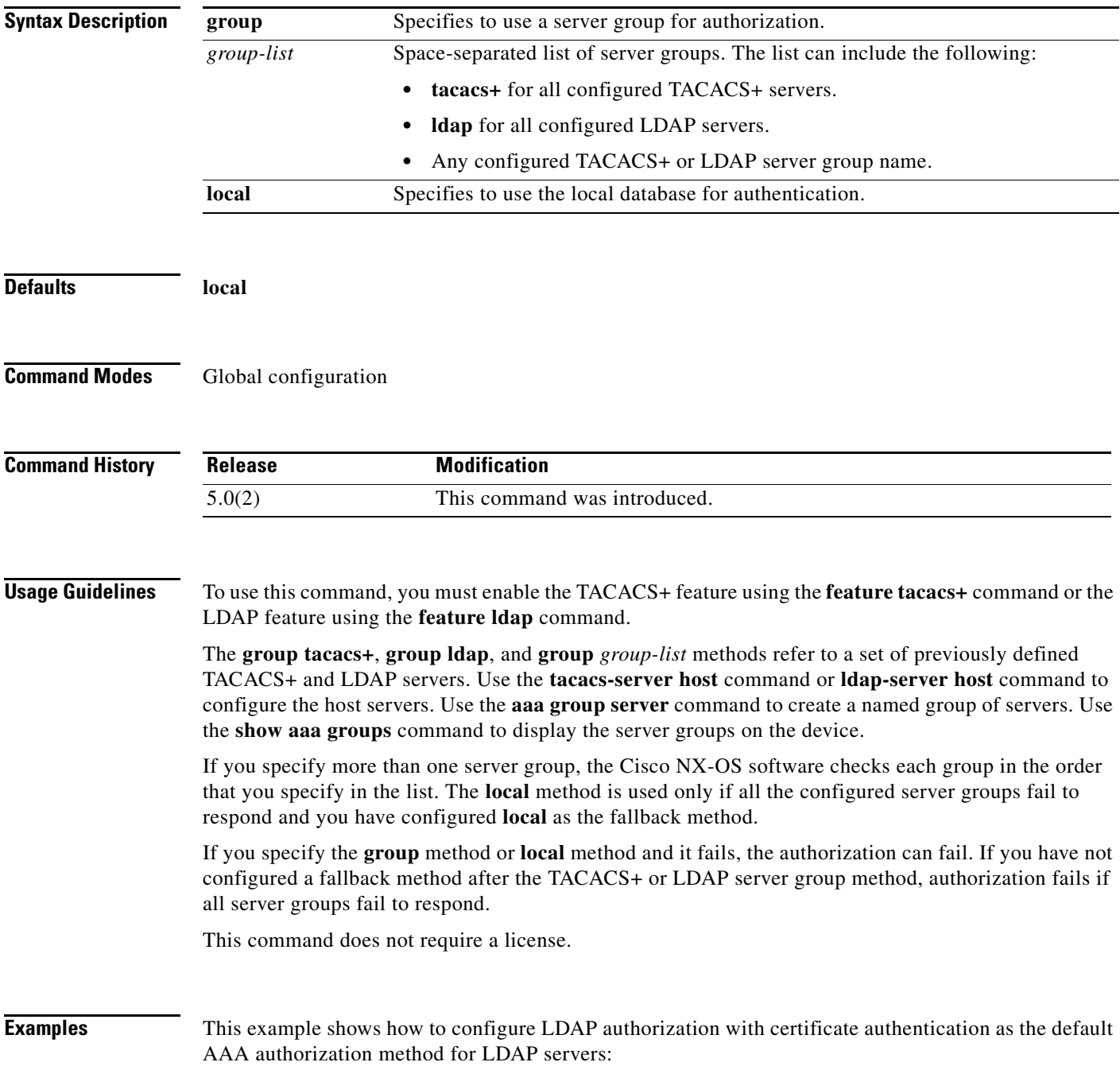

 $\mathsf I$ 

### *Send document comments to nexus7k-docfeedback@cisco.com.*

switch# **configure terminal** switch(config)# **aaa authorization ssh-certificate default group LDAPServer1 LDAPServer2**

#### **Related Commands**

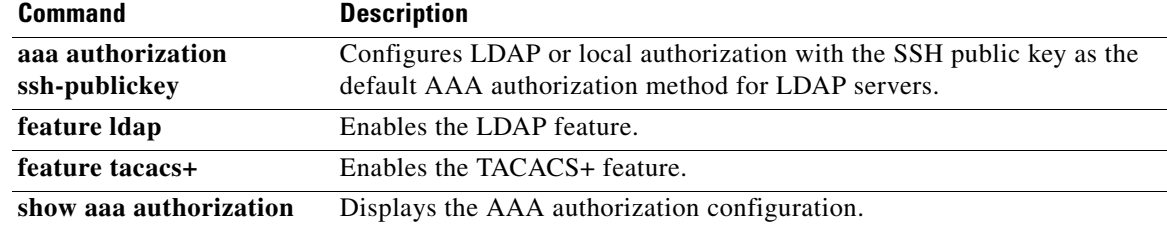

 $\overline{\phantom{a}}$ 

#### *Send document comments to nexus7k-docfeedback@cisco.com.*

## **aaa authorization ssh-publickey**

To configure Lightweight Directory Access Protocol (LDAP) or local authorization with the Secure Shell (SSH) public key as the default AAA authorization method for LDAP servers, use the **aaa authorization ssh-publickey** command. To revert to the default, use the **no** form of this command.

**aaa authorization ssh-publickey default** {**group** *group-list* | **local**}

**no aaa authorization ssh-publickey default** {**group** *group-list* | **local**}

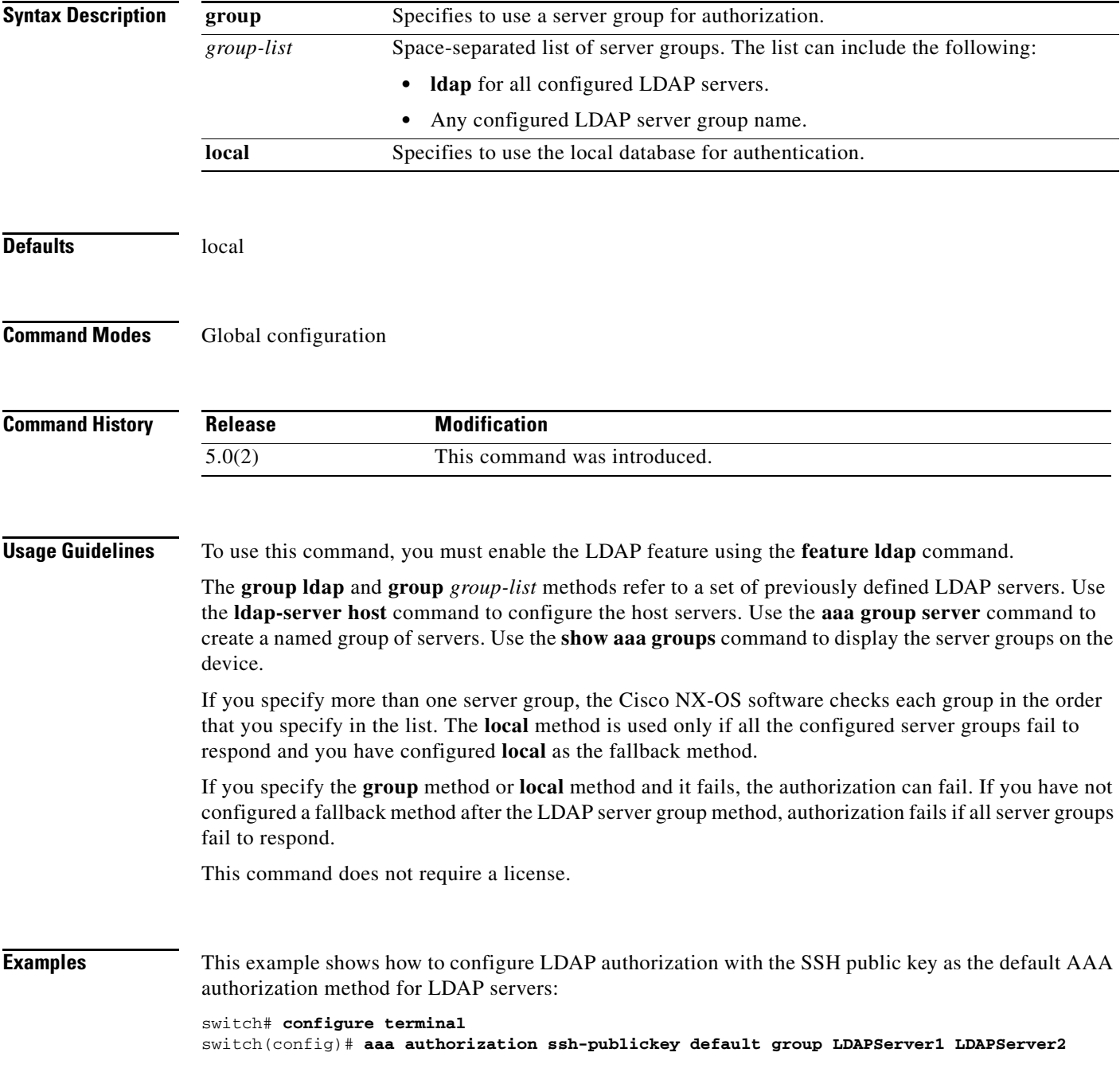

**Cisco Nexus 7000 Series NX-OS Security Command Reference**

 $\mathsf I$ 

### *Send document comments to nexus7k-docfeedback@cisco.com.*

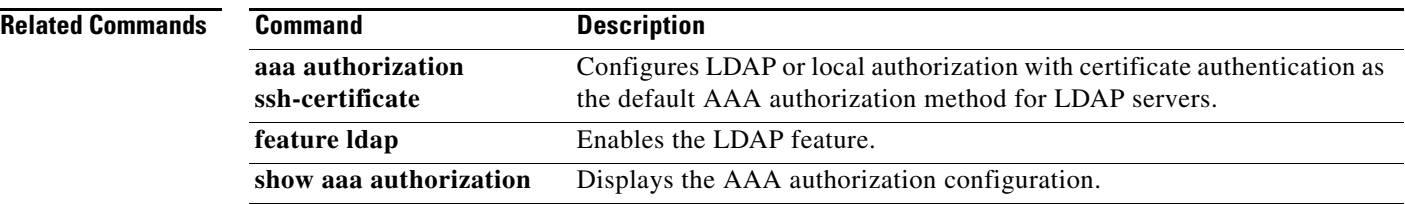

 $\overline{\phantom{a}}$ 

#### *Send document comments to nexus7k-docfeedback@cisco.com.*

### **aaa group server ldap**

To create a Lightweight Directory Access Protocol (LDAP) server group and enter LDAP server group configuration mode, use the **aaa group server ldap** command. To delete an LDAP server group, use the **no** form of this command.

**aaa group server ldap** *group-name*

**no aaa group server ldap** *group-name*

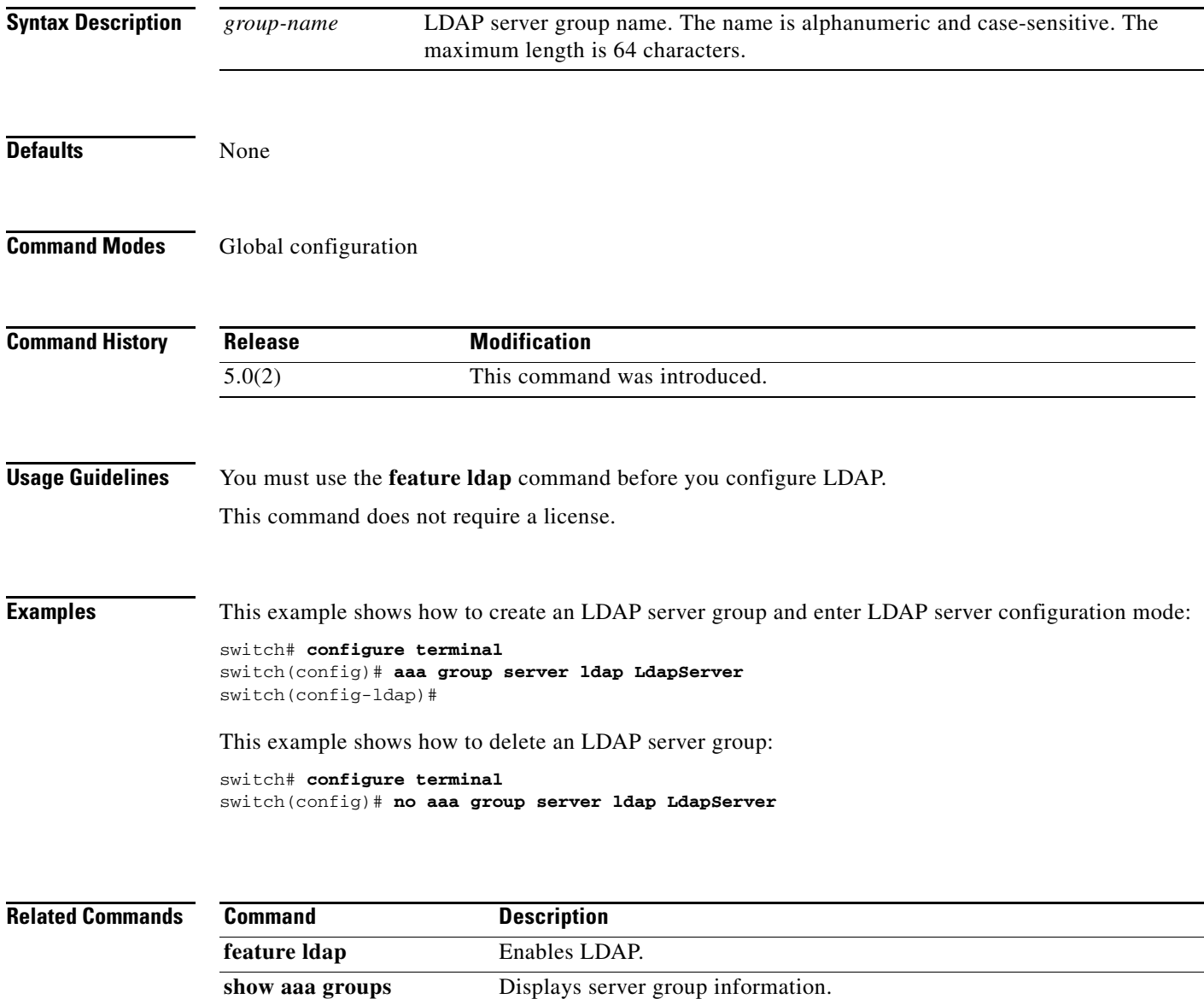

 $\mathbf I$ 

#### *Send document comments to nexus7k-docfeedback@cisco.com.*

# **aaa group server radius**

To create a RADIUS server group and enter RADIUS server group configuration mode, use the **aaa group server radius** command. To delete a RADIUS server group, use the **no** form of this command.

**aaa group server radius** *group-name*

**no aaa group server radius** *group-name*

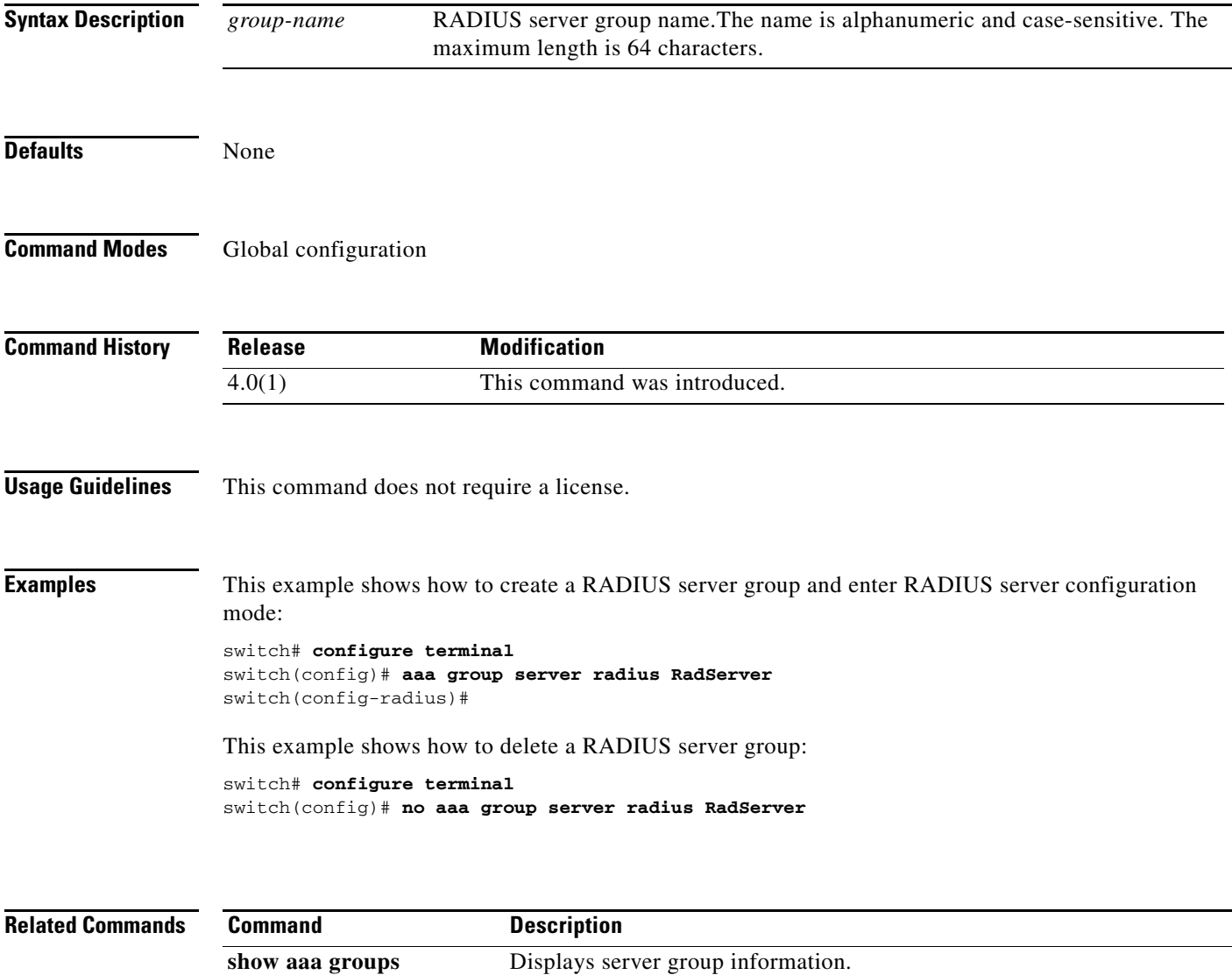

 $\overline{\phantom{a}}$ 

a ka

#### *Send document comments to nexus7k-docfeedback@cisco.com.*

### **aaa group server tacacs+**

To create a TACACS+ server group and enter TACACS+ server group configuration mode, use the **aaa group server tacacs+** command. To delete a TACACS+ server group, use the **no** form of this command.

**aaa group server tacacs+** *group-name*

**no aaa group server tacacs+** *group-name*

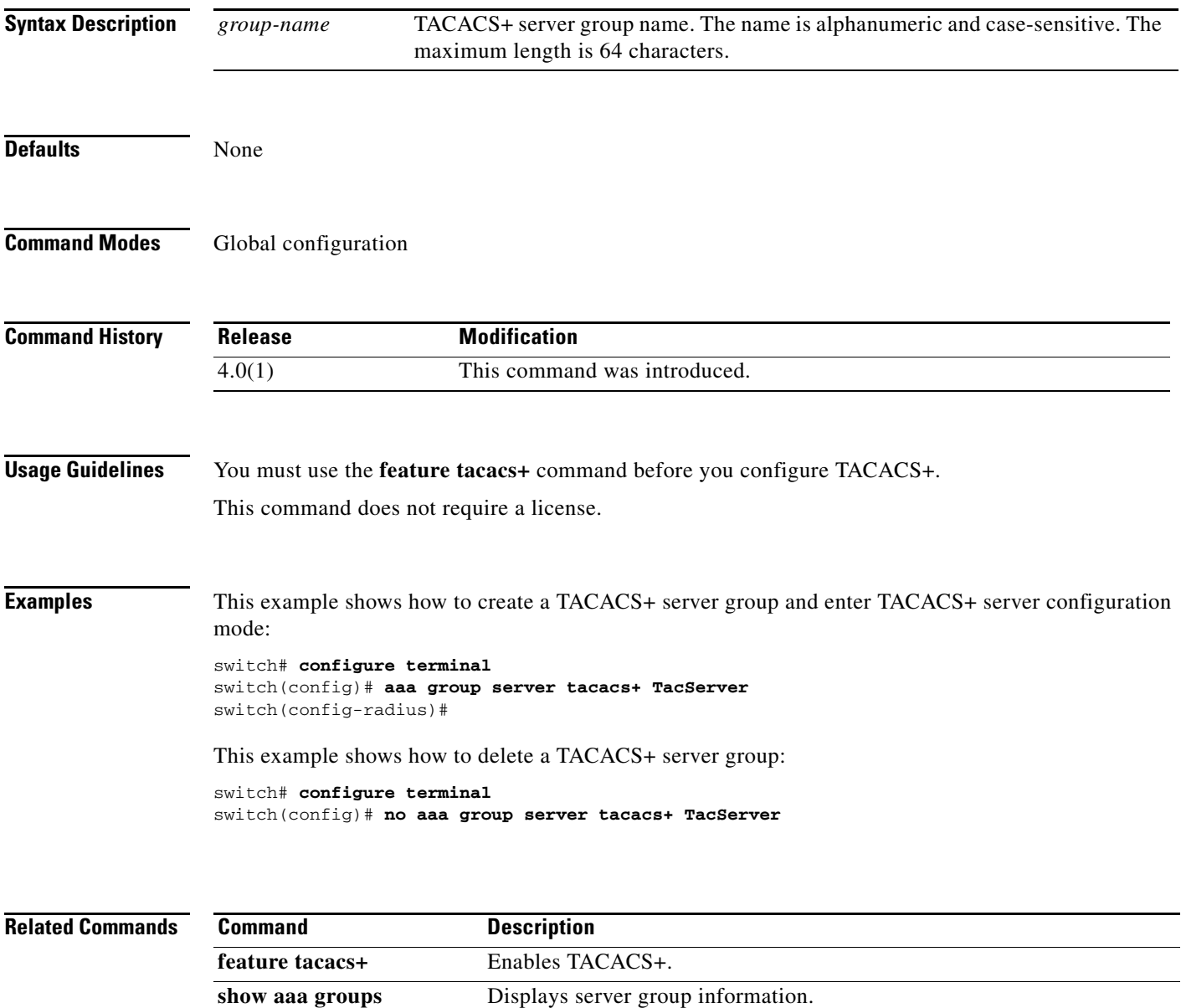

Ι

#### *Send document comments to nexus7k-docfeedback@cisco.com.*

### **aaa user default-role**

To allow remote users who do not have a user role to log in to the device through RADIUS or TACACS+ using a default user role, use the **aaa user default-role** command. To disable default user roles for remote users, use the **no** form of this command.

#### **aaa user default-role**

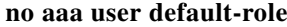

**Syntax Description** This command has no arguments or keywords.

**Defaults** Enabled

**Command Modes** Global configuration

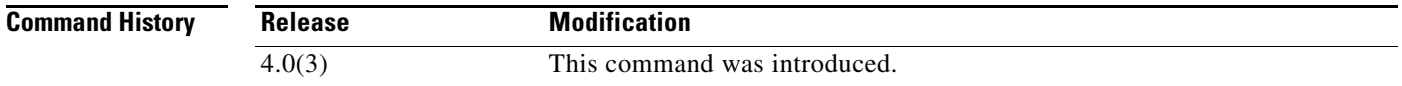

#### **Usage Guidelines** You can enable or disable this feature for the virtual device context (VDC) as needed. For the default VDC, the default role is network-operator. For nondefault VDCs, the default VDC is vdc-operator. When you disable the AAA default user role feature, remote users who do not have a user role cannot log in to the device.

This command does not require a license.

**Examples** This example shows how to enable default user roles for AAA authentication of remote users:

switch# **configure terminal** switch(config)# **aaa user default-role**

This example shows how to disable default user roles for AAA authentication of remote users:

switch# **configure terminal** switch(config)# **no aaa user default-role**

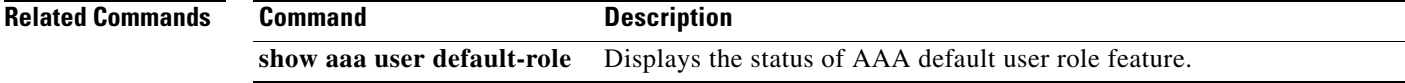

### **absolute**

 $\overline{\phantom{a}}$ 

To specify a time range that has a specific start date and time, a specific end date and time, or both, use the **absolute** command. To remove an absolute time range, use the **no** form of this command.

[*sequence-number*] **absolute** [**start** *time date*] [**end** *time date*]

no {*sequence-number* | **absolute** [**start** *time date*] [**end** *time date*]}

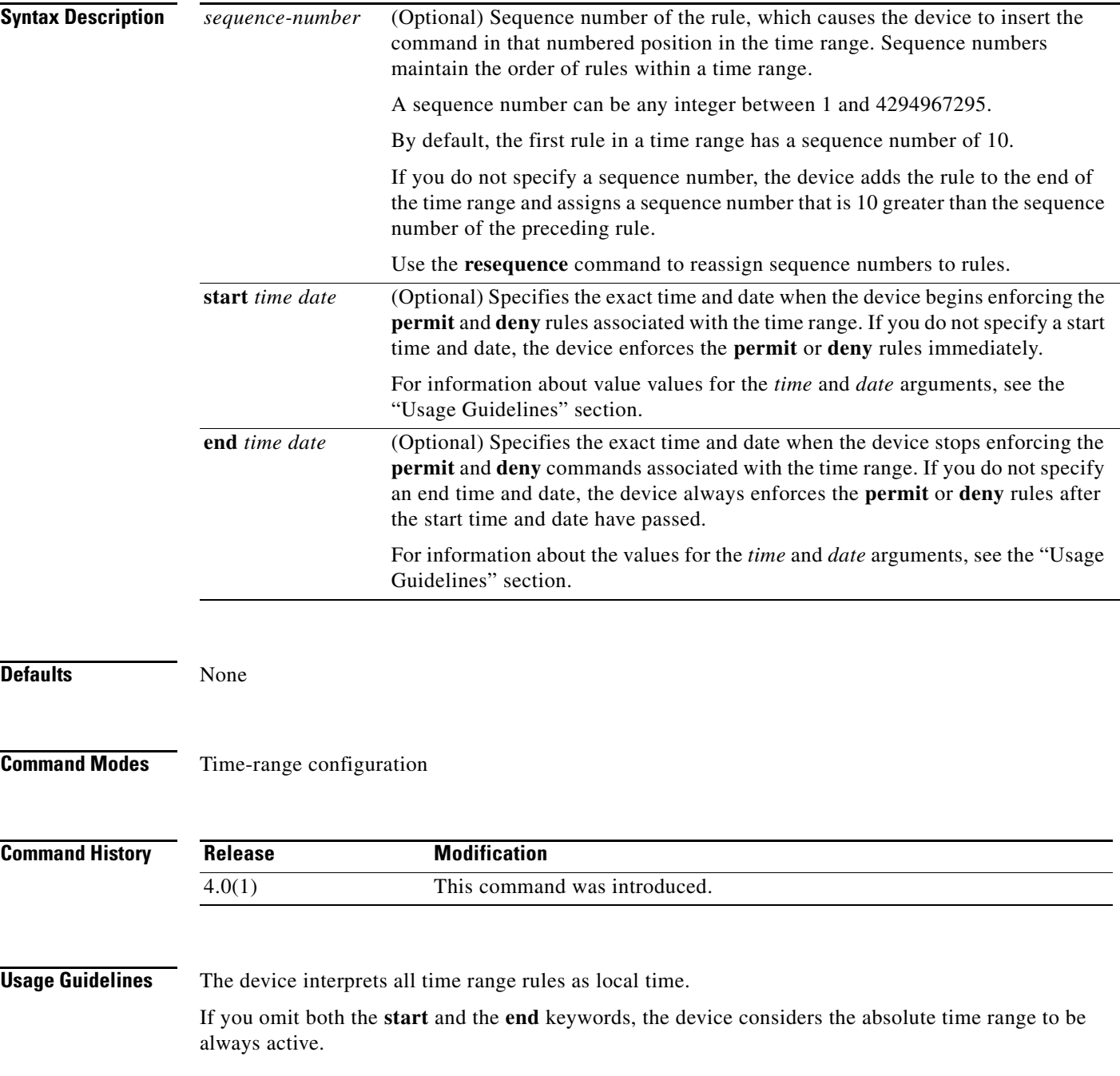

#### **absolute**

ו

#### *Send document comments to nexus7k-docfeedback@cisco.com.*

You specify *time* arguments in 24-hour notation, in the form of *hours*:*minutes* or *hours*:*minutes*:*seconds*. For example, in 24-hour notation, 8:00 a.m. is 8:00 and 8:00 p.m. is 20:00.

You specify *date* arguments in the *day month year* format. The minimum valid start time and date is 00:00:00 1 January 1970, and the maximum valid start time is 23:59:59 31 December 2037.

This command does not require a license.

**Examples** This example shows how to create an absolute time rule that begins at 7:00 a.m. on September 17, 2007, and ends at 11:59:59 p.m. on September 19, 2007:

#### switch# **configure terminal**

switch(config)# **time-range conference-remote-access** switch(config-time-range)# **absolute start 07:00 17 September 2007 end 23:59:59 19 September 2007**

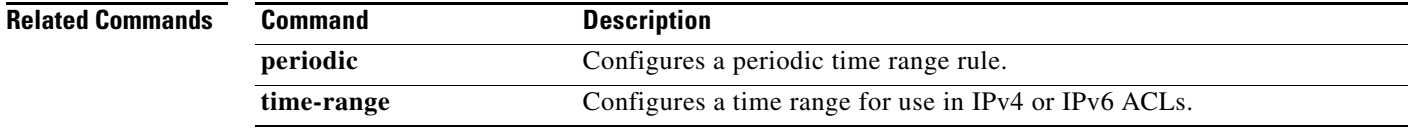

 $\overline{\phantom{a}}$ 

#### *Send document comments to nexus7k-docfeedback@cisco.com.*

# **accept-lifetime**

To specify the time interval within which the device accepts a key during a key exchange with another device, use the **accept-lifetime** command. To remove the time interval, use the **no** form of this command.

**accept-lifetime** [**local**] *start-time* [**duration** *duration-value* | **infinite** | *end-time*]

**no accept-lifetime** [**local**] *start-time* [**duration** *duration-value* | **infinite** | *end-time*]

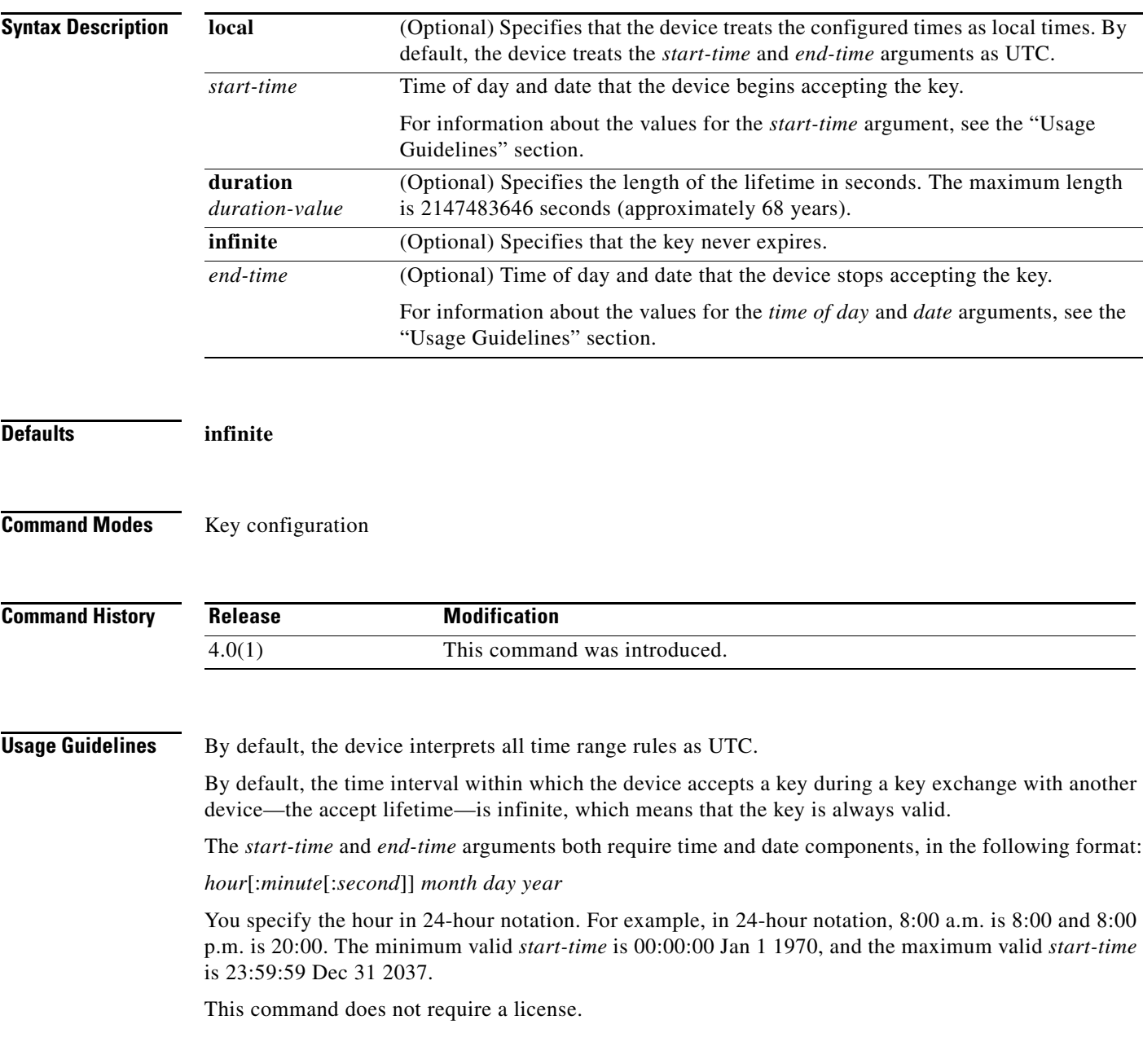

1

#### *Send document comments to nexus7k-docfeedback@cisco.com.*

**Examples** This example shows how to create an accept lifetime that begins at midnight on June 13, 2008, and ends at 11:59:59 p.m. on August 12, 2008:

> switch# **configure terminal** switch(config)# **key chain glbp-keys** switch(config-keychain)# **key 13** switch(config-keychain-key)# **accept-lifetime 00:00:00 Jun 13 2008 23:59:59 Sep 12 2008** switch(config-keychain-key)#

#### **Related Commands**

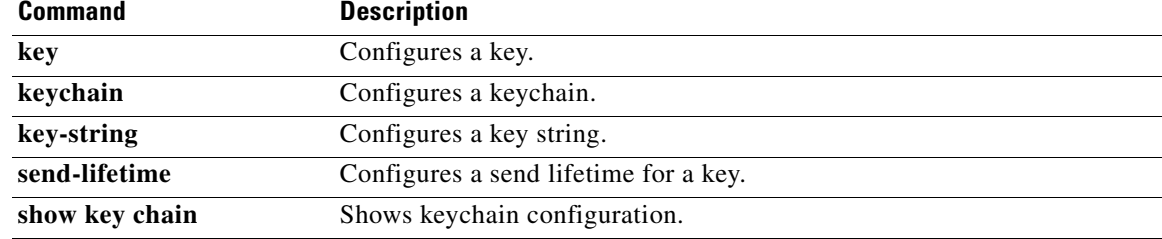

### **access-class**

 $\overline{\phantom{a}}$ 

#### *not implemented in 4.1.2*

To apply an IPv4 access control list (ACL) to a virtual terminal (VTY) line, use the **access-class**  command. To remove an IPv4 ACL from a VTY line, use the **no** form of this command.

**access-class** *access-list-name* {**in** | **out**}

**no access-class** *access-list-name* {**in** | **out**}

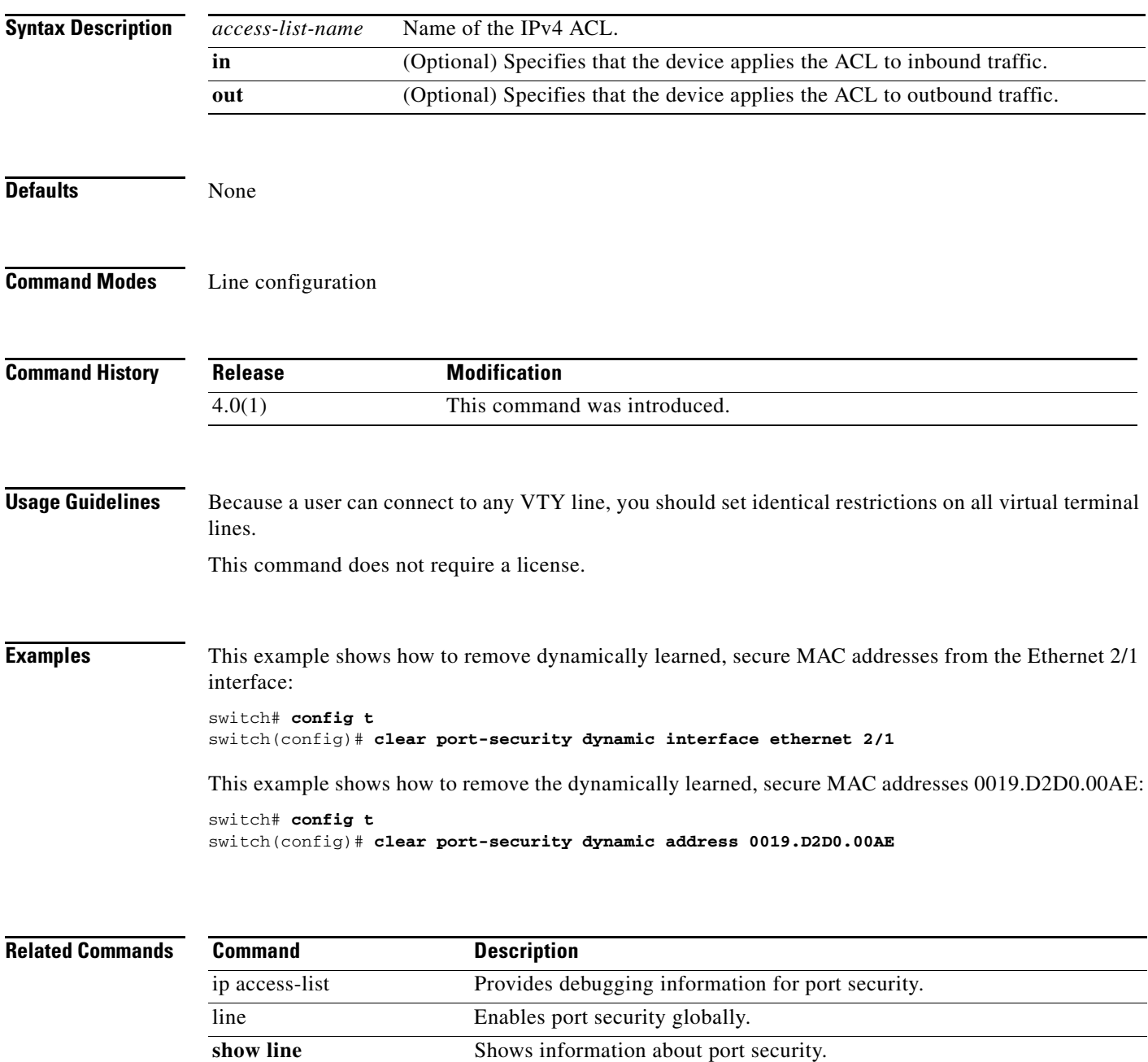

 $\mathbf I$ 

#### a ka **action**

### *Send document comments to nexus7k-docfeedback@cisco.com.*

# **action**

To specify what the device does when a packet matches a **permit** command in a VLAN access control list (VACL), use the **action** command. To remove an **action** command, use the **no** form of this command.

**action drop** [**log**] **no action drop** [**log**] **action forward no action forward action redirect** {**ethernet** *slot*/*port* | **port-channel** *channel-number*.*subinterface-number*}

**no action redirect** {**ethernet** *slot*/*port* | **port-channel** *channel-number*.*subinterface-number*}

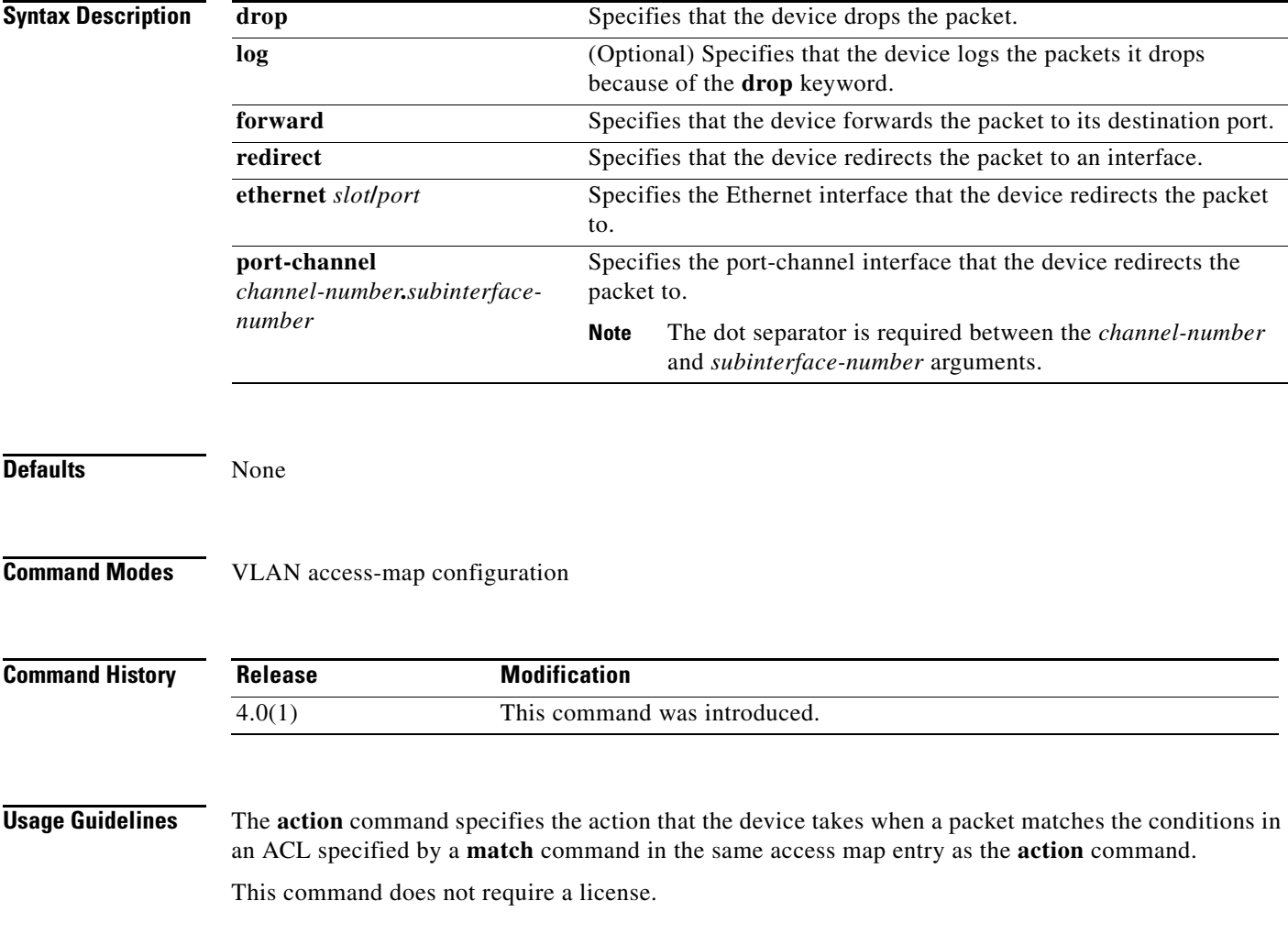

**Examples** This example shows how to create a VLAN access map named vlan-map-01 and add two entries that each have two **match** commands and one **action** command:

```
switch(config-access-map)# vlan access-map vlan-map-01
switch(config-access-map)# match ip address ip-acl-01
switch(config-access-map)# action forward
switch(config-access-map)# match mac address mac-acl-00f
switch(config-access-map)# vlan access-map vlan-map-01
switch(config-access-map)# match ip address ip-acl-320
switch(config-access-map)# match mac address mac-acl-00e
switch(config-access-map)# action drop
switch(config-access-map)# show vlan access-map
Vlan access-map vlan-map-01 10
         match ip: ip-acl-01
```

```
 match mac: mac-acl-00f
         action: forward
Vlan access-map vlan-map-01 20
         match ip: ip-acl-320
         match mac: mac-acl-00e
         action: drop
```
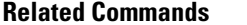

 $\Gamma$ 

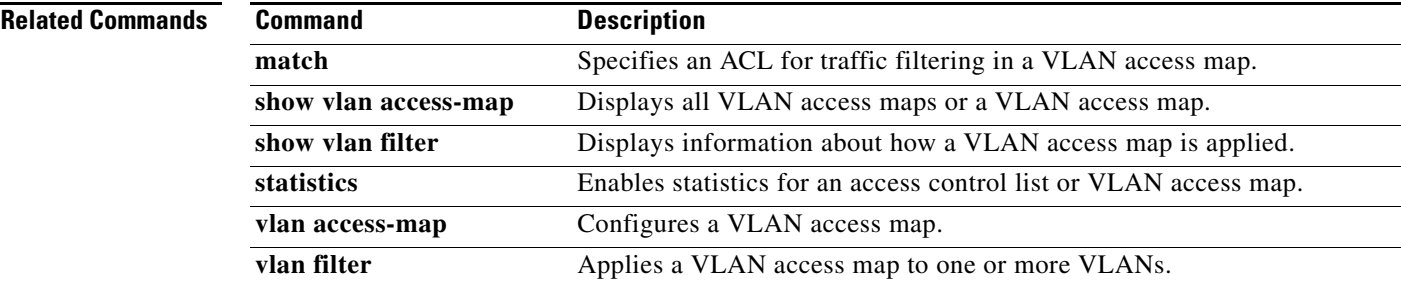

 $\mathbf I$ 

#### *Send document comments to nexus7k-docfeedback@cisco.com.*

# **arp access-list**

To create an Address Resolution Protocol (ARP) access control list (ACL) or to enter ARP access list configuration mode for a specific ARP ACL, use the **arp access-list** command. To remove an ARP ACL, use the **no** form of this command.

**arp access-list** *access-list-name*

**no arp access-list** *access-list-name*

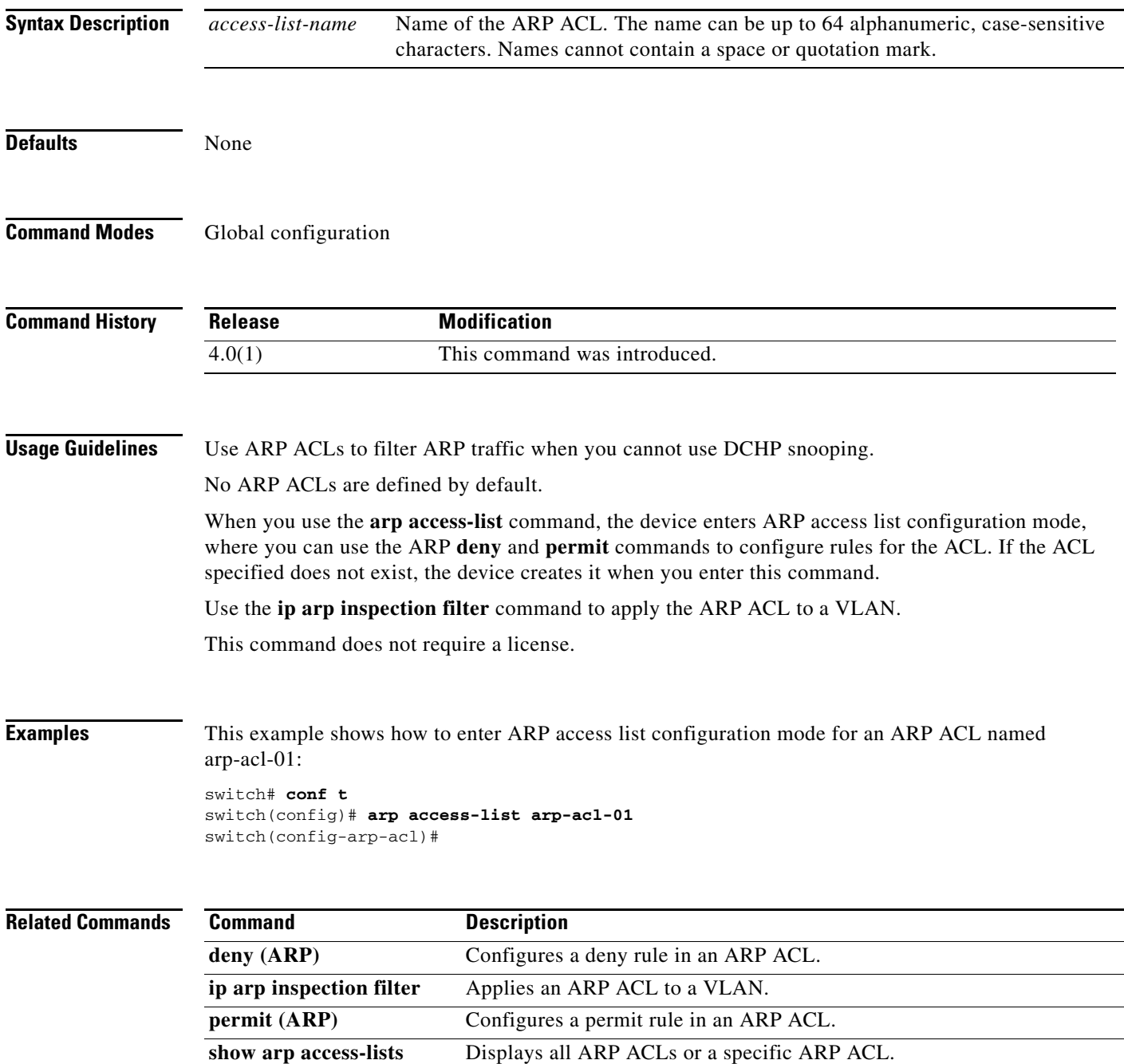

 $\mathbf{I}$ 

*Send document comments to nexus7k-docfeedback@cisco.com.*

1

#### *Send document comments to nexus7k-docfeedback@cisco.com.*

## **authentication (LDAP)**

To configure Lightweight Directory Access Protocol (LDAP) authentication to use the bind or compare method, use the **authentication** command. To disable this configuration, use the **no** form of this command.

**authentication** {**bind-first** [**append-with-baseDN** *DNstring*] | **compare** [**password-attribute** *password*]}

**no authentication** {**bind-first** [**append-with-baseDN** *DNstring*] | **compare** [**password-attribute** *password*]}

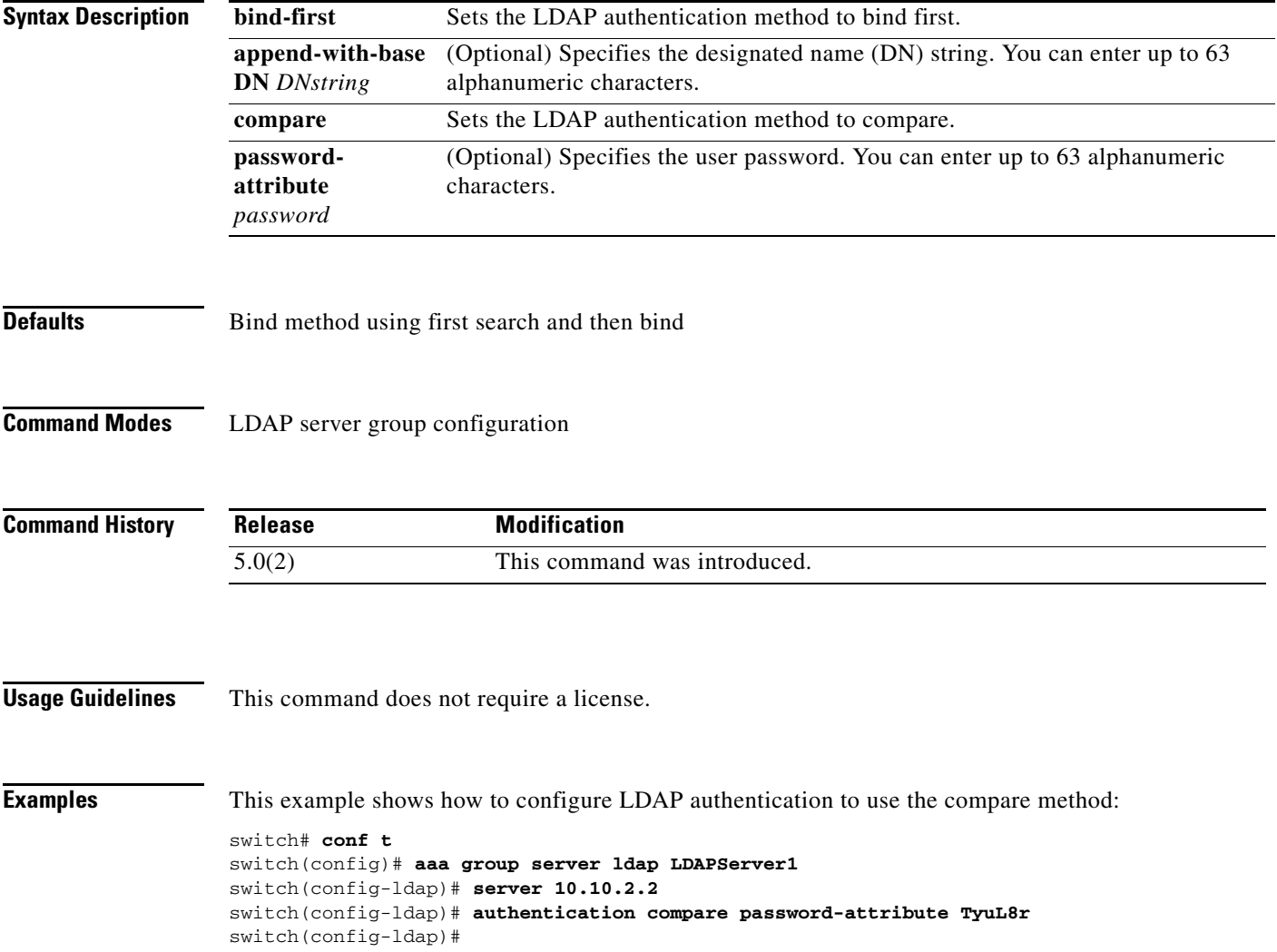

 $\mathbf{I}$ 

### *Send document comments to nexus7k-docfeedback@cisco.com.*

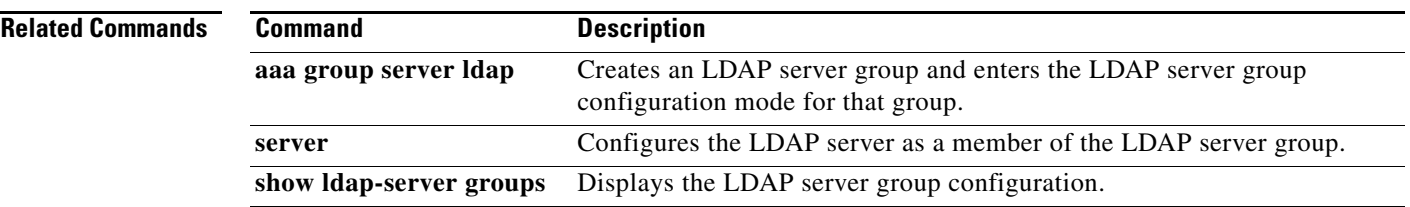

 $\mathsf I$ 

*Send document comments to nexus7k-docfeedback@cisco.com.*

a l